## Jihočeská univerzita v Českých Budějovicích Přírodovědecká fakulta

## **Www stránky pro domov seniorů se zrakovým postižením**

Bakalářská práce

## *Marek Slepička*

Vedoucí práce: Mgr. Miloš Porkýšek Ph.D.

České Budějovice 19. dubna 2016

# **Prohlášení**

Prohlašuji, že svoji bakalářskou práci jsem vypracoval samostatně pouze s použitím pramenů a literatury uvedených v seznamu citované literatury.

Prohlašuji, že v souladu s § 47b zákona č. 111/1998 Sb. v platném znění souhlasím se zveřejněním své bakalářské práce, a to v nezkrácené podobě elektronickou cestou ve veřejně přístupné části databáze STAG provozované Jihočeskou univerzitou v českých Budějovicích na jejích internetových stránkách, a to se zachováním mého autorského práva k odevzdanému textu této kvalifikační práce. Souhlasím dále s tím, aby toutéž elektronickou cestou byly v souladu s uvedeným ustanovením zákona č. 111/1998 Sb. zveřejněny posudky školitele a oponentů práce i záznam o průběhu a výsledku obhajoby kvalifikační práce. Rovněž souhlasím s porovnáním textu mé kvalifikační práce s databází kvalifikačních prací Theses.cz provozovanou Národním registrem vysokoškolských kvalifikačních prací a systémem na odhalování plagiátů.

V Českých Budějovicích dne 21. dubna 2016 . . . . . . . . . . . . . . . . . . . . .

Slepička, M., 2016: Www stránky pro domov seniorů se zrakovým postižením. [Www pages of nursing home for visually impaired seniors. Bc. Thesis, in Czech.] -61 p., Faculty of Science, University of South Bohemia, České Budějovice, Czech Republic.

# **Poděkování**

Chtěl bych poděkovat zaměstnancům domova pro zrakově postižené Palata, jmenovitě Mgr. Martě Dzúrové za pomoc při analyzování potřeb Palaty a také psycholožce PhDr. Anně Jílkové za pomoc při analýze zrakových postižení.

## **Abstrakt**

Tato práce pojednává o tvorbě webových stránek domova pro zrakově postižené Palata. Hlavní částí je analýza zrakových postižení a potřeb pro tvorbu stránek pro zrakově handicapované. Následně je popsán způsob implementace těchto stránek. Součástí této práce je také souhrnný přehled prostředků používaných pro usnadnění práce s počítačem u osob se zrakovým postižením.

**Klíčová slova** webové stránky pro zrakově postižené, zraková postižení, ulehčení práce s počítačem pro zrakově postižené

## **Abstract**

This thesis discusses design of a new website for Palata,which is home for visually impaired people. The main part of this work contains analysis of visual impairments and analysis of website design for visually impaired users. AS a next part is the implementation of this website it self. Last but not least this thesis also discusses means, that visually impaired people use to relieve the work with a computer.

**Keywords** website for visually impaired people, visual impairments, work facilitation with computer for visually impaired people

# **Obsah**

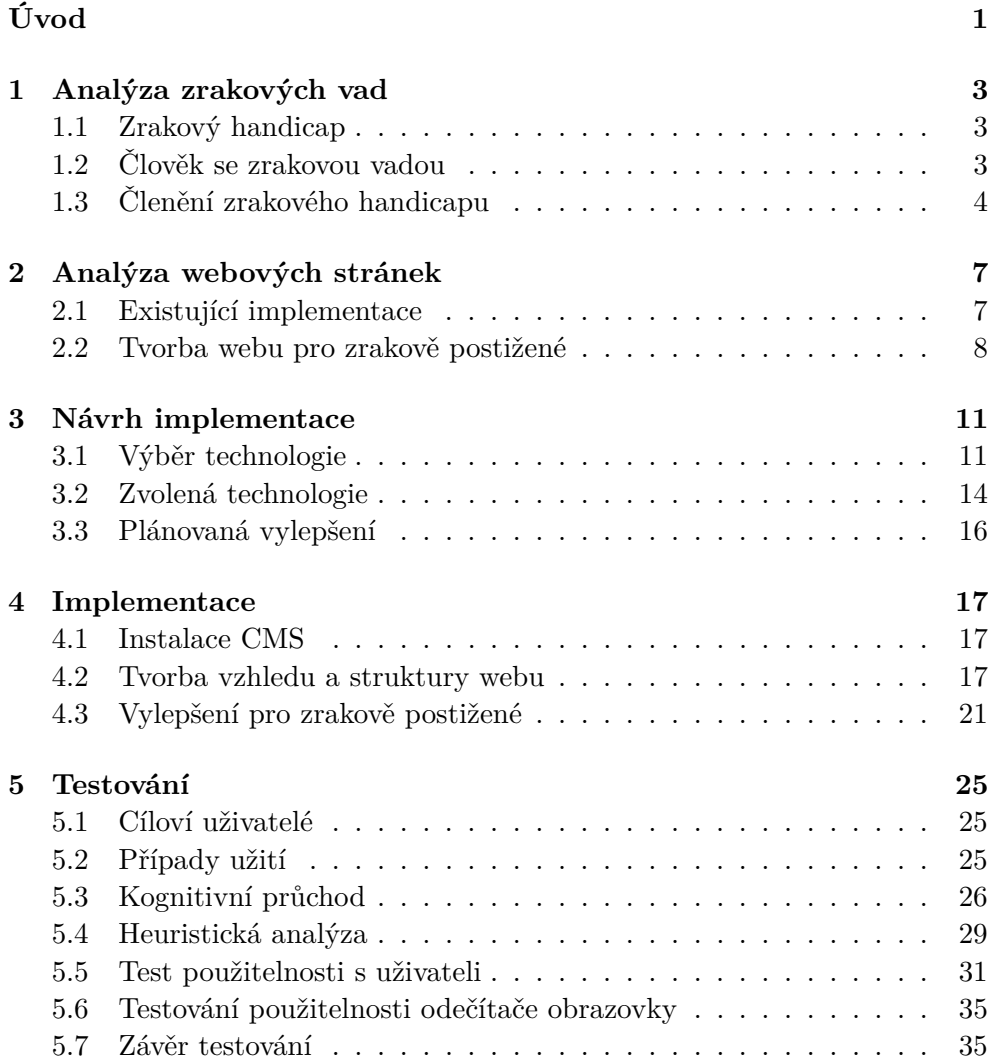

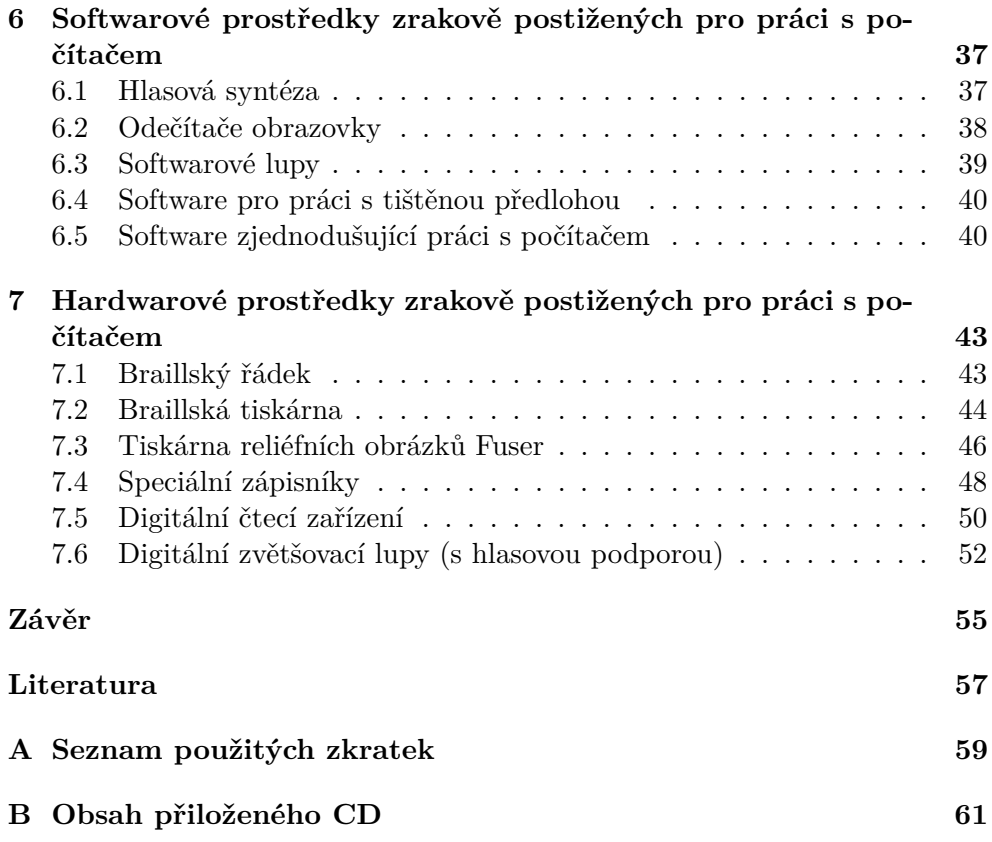

# **Seznam obrázků**

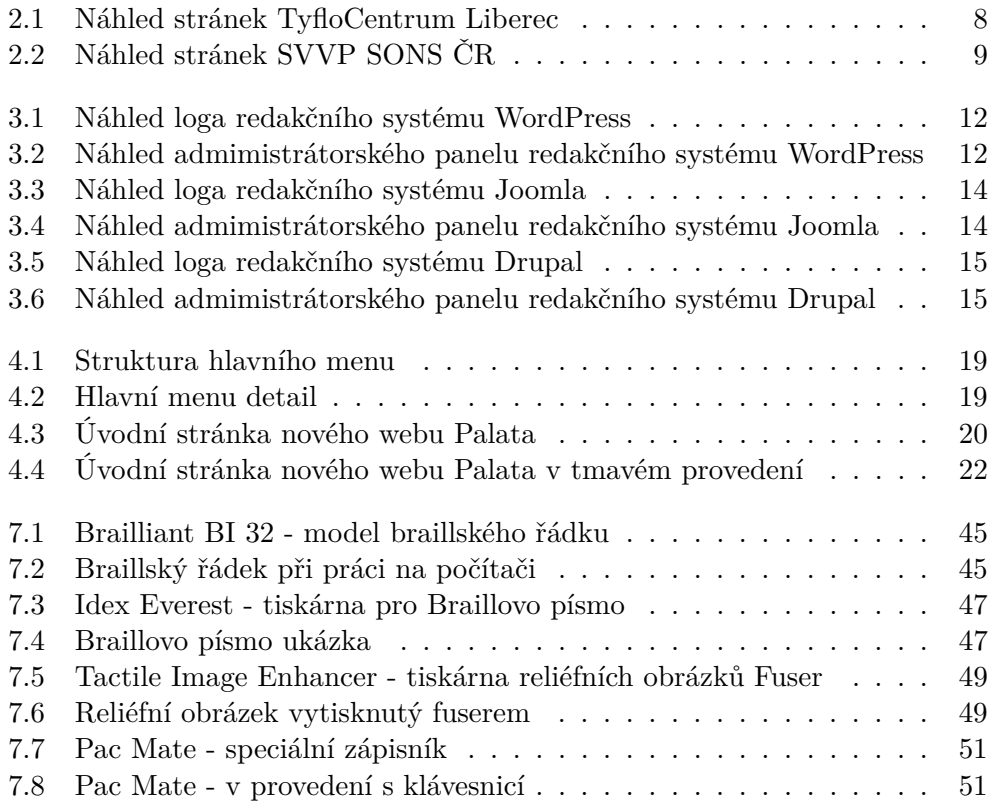

# **Seznam tabulek**

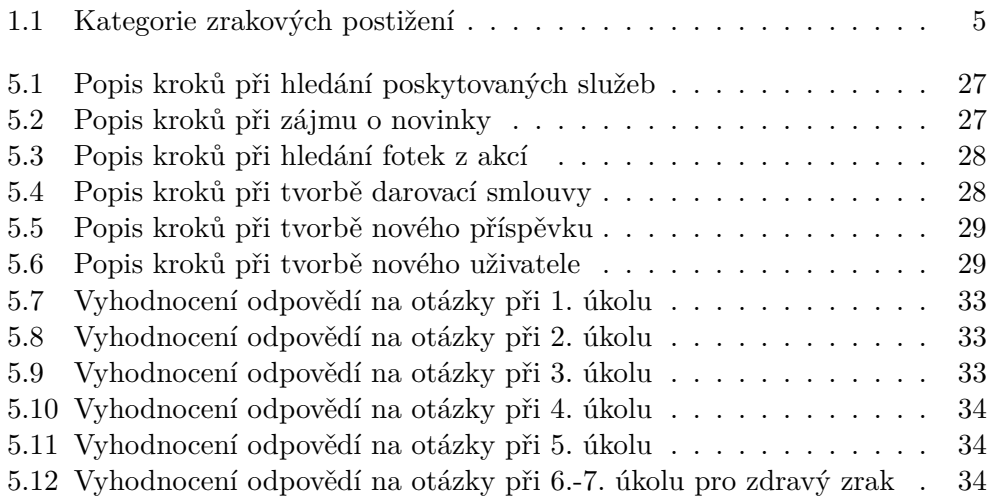

# **Úvod**

Na internetu se vyskytuje velké množství různorodých webových stránek. Většina z nich se může pyšnit nádherně vypracovaným vzhledem, na které je radost se podívat. Ovšem každý z nás se jednou dožije věku, kdy mu zrak nebude sloužit tak, jak by měl, a budeme mít problém už s pouhou orientací na takovýchto webových stránkách.

Podle mého názoru na internetu není moc takových prostorů, které by byly zaměřené právě na seniory se zrakovým postižením.

Cílem mé bakalářské práce je vytvořit – navrhnout a implementovat webový portál pro zrakově postižené seniory domova Palata. Tento portál vznikne za účelem sloužit hlavně jako informační centrum pro seniory z Domova pro zrakově postižené Palata.

Při implementaci bude kladen důraz hlavně na vizuální stránku webu a jeho přehlednost. Web nebude však sloužit pouze zrakově postiženým jako informační portál, ale také jako vizitka pro případné nové zájemce. Web tedy nebudou navštěvovat jen lidé se zrakovou vadou, ale také jejich příbuzní se zdravým zrakem, kteří budou hledat příjemné prostředí pro své bližní.

Dalším cílem této práce je analýza prostředků zrakově postižených pro práci s počítačem. Na toto téma jsou hlavně poslední dvě kapitoly, kde jednotlivé softwary nebo pomůcky popisuji a v některých případech i sám testuji na svém počítači.

# Kapitola **1**

## **Analýza zrakových vad**

### **1.1 Zrakový handicap**

Zrakový handicap nemůžeme nijak zobecňovat. U každého člověka se může totiž postižení projevovat úplně jinak nebo jinou formou. Zrakový orgán můžeme rozdělit do následujících tří částí: receptoru (zevní oko), dráhy spojující oko s centrem (očního nervu) a zrakového centra mozku. Každá z těchto částí může být poškozena a následovně může vést až k poškození zraku.

Osoby se zrakovým postižením jsou tedy i lidé, kteří mají poškozenou pouze jednu ze tří částí zrakového orgánu. Například může dojít k poškození v centrálním vidění, díky kterému vnímáme barvy a detaily, nebo v periferním vidění, které je důležité pro orientaci v prostoru.

Všechny tyto zrakové handicapy mohou být zapříčiněny různými nemocemi, stářím nebo úrazem.

## **1.2 Člověk se zrakovou vadou**

Osoby s lehkým zrakovým postižením jsou lidé, jejichž zrakový handicap je mírný. K napravení nebo vylepšení (nikoli uzdravení) jejich zrakové vady postačí používání dioptrických pomůcek, jako jsou například brýle nebo kontaktní čočky. Existují osoby s těžkým zrakovým postižením, které poškození zraku ovlivňuje v činnosti v běžném životě bohužel na tolik, že na nich běžná optická korekce nepostačuje (nošení dioptrických brýlí).

Pro web developera je zvláště důležité, zda se jedná o slabozrakého či nevidomého uživatele. Každému z nich totiž může nabídnout jiná vylepšení, která mu zpříjemní procházení webů. Zatímco slabozraký člověk může dobře využít například různá zvětšení písma či různé barevné módy navigace a textu, nevidomý uživatel upřednostňuje jiná vylepšení, jako je například zvukový výstup.

### **1.3 Členění zrakového handicapu**

Zraková postižení se dají obecně rozdělit na úplnou slepotu (úplná ztráta zraku, kdy nevidomý nevnímá ani světlo) a praktickou slepotu (podstatné snížení zrakových funkcí). Všeobecně se tedy osoby se zrakovým postižením mohou členit na nevidomé a těžce zrakově postižené uživatele. Skupinu těžce zrakově postižených můžeme dále dělit na nevidomé a slabozraké.

Při očním vyšetření se zkoumá ostrost zraku, která je zpravidla vyjádřena ve zlomku (tzv. Vizus), kde čitatel znamená vzdálenost v metrech, ze které dotyčný čte a jmenovatel představuje vzdálenost , ze které čte tu samou velikost písmen člověk bez zrakového handicapu. Vizus zdravého oka může být například třeba 8/8.

Dalším zkoumaným parametrem je velikost zorného pole. Zorné pole člověka může být z důsledků zrakového postižení zúženo, částečně omezeno nebo může mít pouze nějaké lokální výpadky.

Definovat zrakové postižení pouze podle výsledků ostrosti vidění a rozsahu zorného pole nemusí být dostatečně přesné. Pro objektivnější vyhodnocení musíme zkoumat i jiné zrakové funkce, jako například:

- kontrastní citlivost (světloplachost, šeroslepost)
- schopnost rozlišovat barvy (barvoslepost)
- vnímání hloubky
- schopnost lokalizovat
- fixovat předměty
- sledovat předměty v pohybu

Pro osoby s takovými projevy slouží různé pomůcky, které jim pomohou v orientaci na webových stránkách. Mezi nejvíce užívané patří dioptrické brýle, různá hardwarová vylepšení a nebo vylepšení v podobě softwaru. O těchto vylepšeních či různých pomůckách pro práci zrakově postižených s počítačem se můžete dočíst v kapitole (č.6 a 7) o pomůckách pro zrakově postižené při práci s počítačem.

Podle výsledků oftalmologického vyšetření se dají zraková postižení rozdělit do pěti různých kategorií (viz. [1]):

- 1. střední slabozrakost
- 2. silná slabozrakost
- 3. těžce slabý zrak
- 4. praktická nevidomost
- 5. úplná nevidomost

Tabulka 1.1: Kategorie zrakových postižení a jejich popis

| Kategorie      | Druh zdravotního postižení                                             |
|----------------|------------------------------------------------------------------------|
| $\mathbf{1}$   | Střední slabozrakost - zraková ostrost s nejlepší možnou               |
|                | korekcí: maximum menší než $6/18$ $(0,30)$ - minimum rovné             |
|                | nebo lepší než $6/60$ $(0,10)$ ; $3/10 - 1/10$                         |
|                |                                                                        |
| $\overline{2}$ | Silná slabozrakost - zraková ostrost s nejlepší možnou ko-             |
|                | rekcí: maximum menší než $6/60$ $(0,10)$ - minimum rovné               |
|                | nebo lepší než $3/60$ $(0,05)$ ; $1/10 - 10/20$                        |
|                |                                                                        |
| 3              | Těžce slabý zrak - a) zraková ostrost s nejlepší možnou                |
|                | korekcí: maximum menší než $3/60$ $(0,05)$ - minimum rovné             |
|                | nebo lepší než $1/60\ (0,02);$<br>$1/20$ - $1/50,$ kategorie zrakového |
|                | postižení 3 b) koncentrické zúžení zorného pole obou očí               |
|                | pod 20 stupňů, nebo jediného funkčně zdatného oka pod 45               |
|                | stupňů                                                                 |
|                |                                                                        |
| 4              | Praktická slepota - zraková ostrost s nejlepší možnou ko-              |
|                | rekcí $1/60$ $(0,02)$ , $1/50$ až světlocit nebo omezení zorného       |
|                | pole do 5 stupňů kolem centrální fixace, i když centrální os-          |
|                | trost není postižena                                                   |
|                |                                                                        |
| 5              | Uplná slepota - ztráta zraku zahrnující stavy od naprosté              |
|                | ztráty světlocitu až po zachování světlocitu s chybnou svě-            |
|                | telnou projekcí, kategorie zrakového postižení 5                       |

# Kapitola **2**

## **Analýza webových stránek**

### **2.1 Existující implementace**

Domov pro zrakově postižené seniory Palata již svoje internetové stránky využíval. Bohužel jejich tehdejší vzhled není nijak shovívavý pro uživatele, kteří jsou pokročilého věku a mají problémy se zrakem. Web je velice nepřehledný s mnoha položkami v různých menu. Už jen pro mne je opravdu těžké se v něm orientovat. Jedinou výhodou se snad může zdát možnost přepnutí stránek do černobílého režimu.

Proto jsem se rozhodl hledat inspiraci raději jinde. Jako další příklad jsem našel informační portál TyfloCentrum Liberec (viz. obr. 2.1), který byl navržen pro osoby se zrakovým postižením. Orientace na těchto stránkách je velice intuitivní. Stránky jsou přístupné nejen odečítačům obrazovky pro nevidomé, ale i softwarovým lupám a kompletům pro slabozraké, kteří mají možnost přepnout si vzhled stránek do černobílého nebo žlutočerného zobrazení pro lepší adaptabilitu svých softwarů.

Dalším zástupcem stránek pro zrakově postižené mohou být například stránky pro středisko výcviků vodicích psů (SVVP) SONS ČR (viz. obr. 2.2). Tyto stránky mají jednoduchou strukturu a je velice snadné se v nich orientovat. Stejně jako v případě stránek TyfloCentra Liberec jsou tyto stránky přístupné nejen odečítačům obrazovky pro nevidomé, ale i softwarovým lupám a pomůckám pro slabozraké.

Na internetu je mnoho dalších příkladů těchto stránek. Pro názornou ukázku jsem vybral pouze tyto dvě, protože slouží ke stejnému účelu jako stránky, které konstruuji pro domov Palata. Tyto webové stránky jsou zaměřené oběma skupinám cílových uživatelů: zrakově postiženým tak i těm bez zrakové vady. Účelem těchto stránek je informovat o službách a činnostech dané společnosti nebo také motivovat k finančnímu přispění na chod této společnosti.

#### 2. Analýza webových stránek

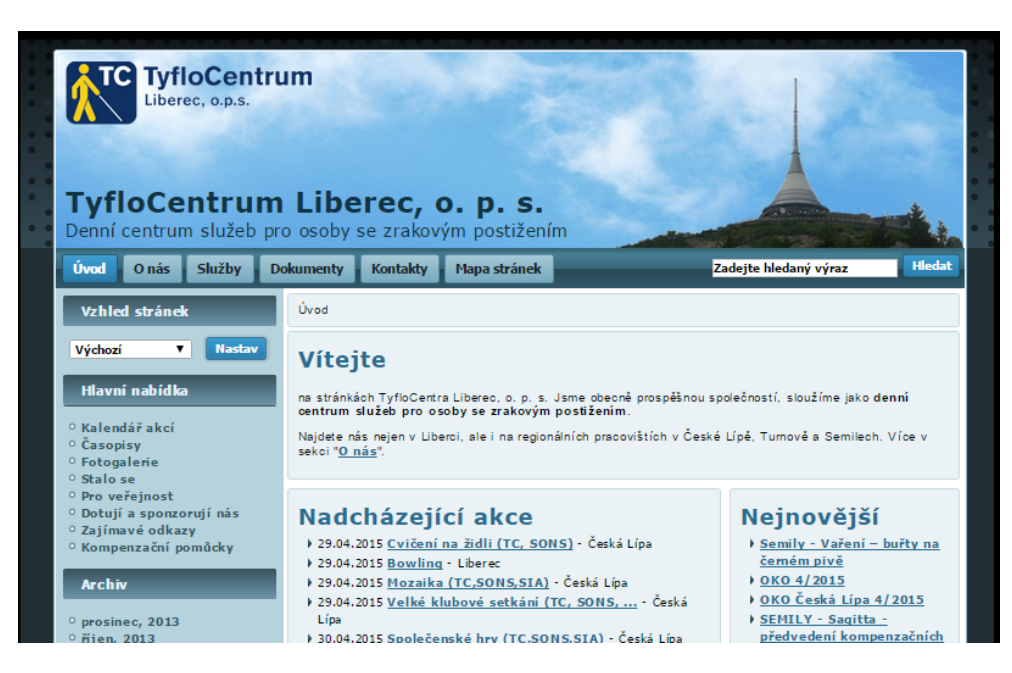

Obrázek 2.1: Náhled stránek TyfloCentrum Liberec

### **2.1.1 Účel webových stránek domova Palata**

Stránky domova Palata slouží hlavně jako informační centrum, které navštěvují uživatelé se zdravým tak i poškozeným zrakem. Návštěvníci často hledají informace: o chodu domova, jaké jsou podmínky přijetí, jak zažádat o přijetí, jaké mají akce a také chtějí zjistit jak to zde vypadá. Někteří uživatelé přicházejí na tento web, aby domovu darovali peníze.

U tohoto webu je také důležité umožnit spravování obsahu přidáváním příspěvků v podobě novinek o Palatě.

### **2.2 Tvorba webu pro zrakově postižené**

Problematika zpřístupnění obsahu webových stránek uživatelům podle jejich specifických potřeb se v dnešní době dostává více a více do popředí zájmů webmasterů a webdesignérů. Podstatně velkou částí těchto specifických uživatelů jsou právě zrakově postižení. Odhaduje se, že v České republice žije přibližně 100 000 osob s těžkým zrakovým postižením. Proto vznikla jistá pravidla (viz. [2]) nebo spíše doporučení, jak by měl webdesigner stránky zkonstruovat, aby byly dobře srozumitelné a ulehčily zrakově postiženým jejich procházení.

#### **2.2.1 Pravidla s nejvyšší prioritou**

Tato pravidla je nutné dodržovat, aby byl zrakově postižený uživatel vůbec schopen orientace a porozumění na stránkách.

2.2. Tvorba webu pro zrakově postižené

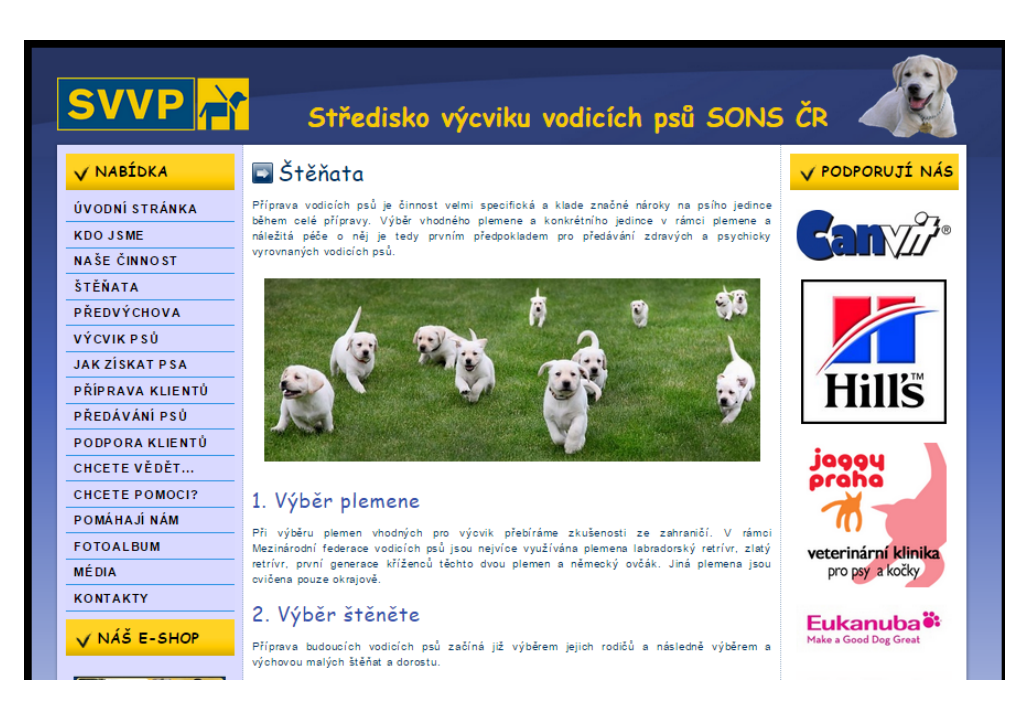

Obrázek 2.2: Náhled stránek SVVP SONS ČR

- 1. Grafické objekty, které slouží k ovládání stránky, mají definovanou textovou alternativu.
- 2. Informace, sdělované prostřednictvím skriptů, objektů, appletů, kaskádových stylů, obrázků a jiných doplňků na straně uživatele, jsou dostupné i bez kteréhokoli z těchto doplňků.
- 3. Všechny tabulky dávají smysl čtené po řádcích.
- 4. Klikací mapy jsou vytvořeny tak, že jsou přístupné pro uživatele se zrakovým postižením.
- 5. Obsah WWW stránky se mění, jen když uživatel aktivuje nějaký prvek. Zpravidla by se neměla načíst stránka znovu bez aktivace uživatelem, protože by ji musel odečítač obrazovky přečíst od začátku.
- 6. Označení každého odkazu výstižně popisuje jeho cíl i bez okolního kontextu.
- 7. Informace sdělované barvou jsou dostupné i bez barevného rozlišení.
- 8. Barvy popředí a pozadí jsou dostatečně kontrastní. Na pozadí není použit vzorek, který snižuje čitelnost.
- 9. Předpisy určující velikost písma nepoužívají absolutní jednotky.
- 10. Neobsahuje syntaktické chyby, které je správce webových stránek schopen odstranit, protože pokud nejsou, tak je nemusí odečítač obrazovky rozpoznat.
- 11. Na webové stránce nebliká nic rychleji než jednou za sekundu.
- 12. Prvky tvořící nadpisy a seznamy jsou korektně vyznačeny ve zdrojovém kódu. Prvky, které netvoří nadpisy či seznamy, naopak ve zdrojovém kódu takto vyznačeny nejsou.
- 13. Každý formulářový prvek má přiřazen výstižný nadpis.

#### **2.2.2 Pravidla se střední prioritou**

Následující pravidla pomáhají zrakově postiženým k lepší orientaci na daném webu.

- 1. Všechny netextové prvky nesoucí významové sdělení mají textovou alternativu.
- 2. Webová stránka uvádí své hlavní sdělení na svém začátku.
- 3. Každá webová stránka má smysluplný název, vystihující její obsah.
- 4. Uživatel je předem jasně upozorněn, když odkaz vede na obsah jiného typu, než je webová stránka. Takový odkaz je doplněn sdělením o typu a velikosti cílového souboru.
- 5. Nová okna se otevírají jen v odůvodněných případech a uživatel je na to předem upozorněn

#### **2.2.3 Pravidla s nejnižší prioritou**

Tato sekce obsahuje pravidla, které ještě více usnadňují procházet obsah webové stránky.

- 1. Důležité navigační prvky mají přiřazenu horkou klávesu.
- 2. Dokumenty, které jsou v jiných formátech než HTML, jsou dostupné i v tomto formátu například v PDF.
- 3. Tabulky jsou zrakově postiženým lépe zpřístupněny.
- 4. Na samostatné webové stránce je uveden kontakt na technického správce a prohlášení jasně vymezující míru přístupnosti webu a jeho částí. Na tuto webovou stránku odkazuje každá stránka webu.
- 5. V textu je vyznačena změna použitého jazyka za pomoci parametru lang="*příslušný jazyk*"v html tagu.

# Kapitola **3**

## **Návrh implementace**

## **3.1 Výběr technologie**

Logika a struktura jakékoli aplikace je velice ovlivněna výběrem technologií, pomocí kterých je zkonstruována. Při volbě vhodných technologií pro implementaci webového portálu přichází v úvahu hned několik možností.

Já však volím pouze jednu možnost, tou je jazyk PHP ve formě redakčního systému. Existuje mnoho různých redakčních systémů. Tři z nich poskytují komplexní řešení dané problematiky a jsou nesporně výhodnější než jiné. Volba se tedy zužuje na následující tři redakční systémy.

#### **3.1.1 Wordpress**

První možností je využití redakčního systému "WordPress" (logo viz. obr. 3.1). WordPress je open source redakční a publikační systém napsaný v PHP a MySQL. Tento redakční systém je používán více jak na patnácti procentech všech stránek na internetu. Jeho obsluha je velice jednoduchá a je snadné jej vylepšovat pomocí různých předem navržených pluginů a témat.

#### **Silné stránky**

- Obrovská komunita vývojářů s velkým množstvím dokumentace a návodů k dispozici.
- Bezplatné a placené pluginy a specializované témata, která umožňují pomocí WordPressu vytvořit prakticky jakýkoliv typ webu.
- Uživatelsky přívětivá nástěnka pro správu obsahu.

#### **Slabé stránky**

• Pro základní weby může být zbytečně pokročilý.

#### 3. Návrh implementace

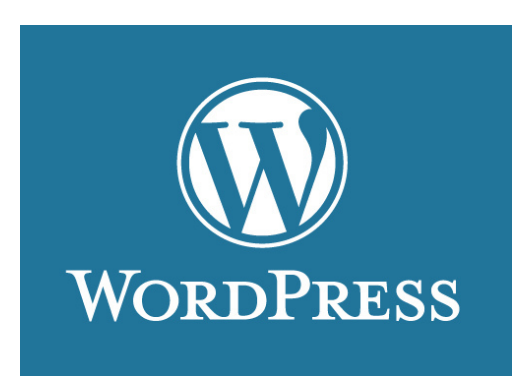

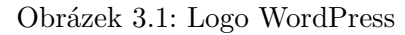

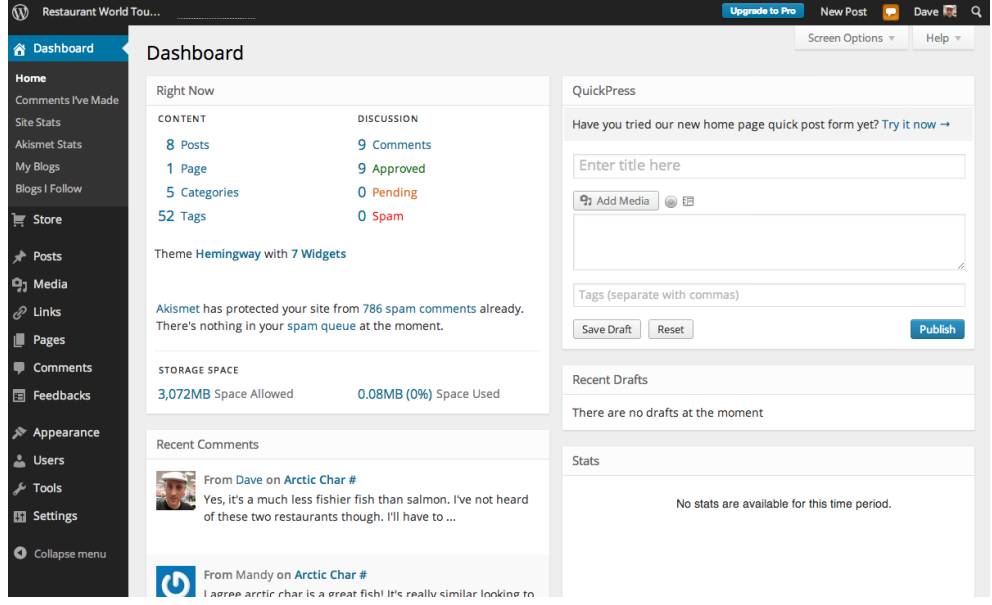

Obrázek 3.2: Dashboard WordPress

• Standardní instalace může přinášet mnoho bezpečnostních problémů a bez dalších bezpečnostních opatření je velmi zranitelný vůči útokům.

#### **3.1.2 Joomla**

Dalším redakčním systémem je "Joomla!" (logo viz. obr. 3.3). Joomla je bezplatný open source CMS pro účely publikování informací na internetu a intranetu. Je napsána v jazyce PHP a využívá databázi MySQL. Joomla podporuje caching, indexaci stránek, RSS, tisknutelné verze stránek, zobrazování novinek, blogy, diskusní fóra, hlasování, kalendář, vyhledávání v rámci webserveru, lokalizace a vícejazyčné verze.

#### **Silné stránky**

- Autentizaci uživatelů lze mimo jiné provádět pomocí OpenID, Google a LDAP.
- Více než 7000 rozšíření.
- Velmi aktivní uživatelská komunita a velké množství dokumentace k dispozici.

#### **Slabé stránky**

- Rozhraní není tak uživatelsky přívětivé jako u některých jiných redakčních systémů, ačkoliv je stále velmi použitelné.
- Nedostatek kvalitních témat ve srovnání s některými jinými systémy.
- Pro jednoduché stránky může být zbytečně pokročilý.

### **3.1.3 Drupal**

Poslední možností je využití redakčního systému "Drupal"(logo viz. obr. 3.5). Drupal umožňuje tvorbu internetových časopisů, blogů, internetových obchodů a jiných komplexních systémů. Je naprogramován v jazyce PHP. Oficiálně podporovanými databázemi v Drupalu jsou relační databáze MySQL a PostgreSQL.

#### **Silné stránky**

- Robustní podpora komunity včetně kanálů IRC a osobních setkání.
- Více než 6 000 modulů, díky nimž je Drupal vysoce rozšiřitelný.
- Velký počet společností, které nabízí komerční podporu systému Drupal.

#### **Slabé stránky**

- Pro jednoduché weby může být zbytečně pokročilý.
- Nedostatek kvalitních bezplatných a komerčních témat (několik jich existuje, ale ani zdaleka ne tolik, jako pro jiné redakční systémy).
- Systém vytváření témat je poměrně složitý.

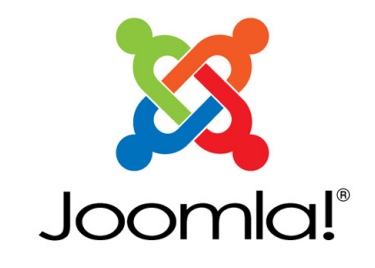

Obrázek 3.3: Logo Joomla

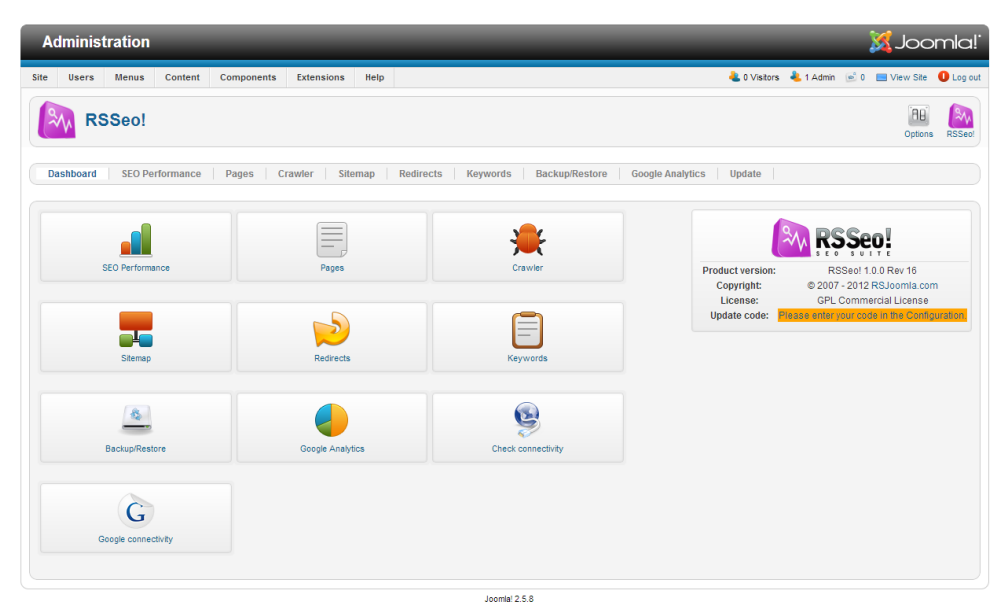

Obrázek 3.4: Dashboard Joomla

## **3.2 Zvolená technologie**

Zvážením všech možností jsem dospěl k závěru, že při implementaci webového portálu pro zrakově postižené seniory využiji redakčního systému Wordpress. Mám s tímto systémem už dobrou zkušenost a dobře se mi s ním pracuje. Také si myslím, že obsluha stránek nebude pro pracovníky Domu Palata po mém zaškolení žádný problém.

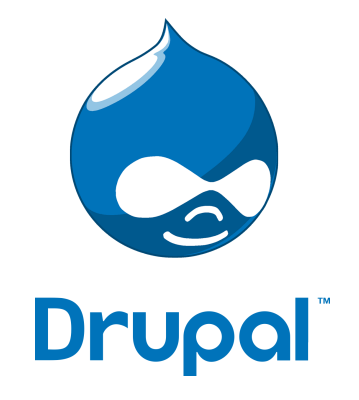

Obrázek 3.5: Logo Drupal

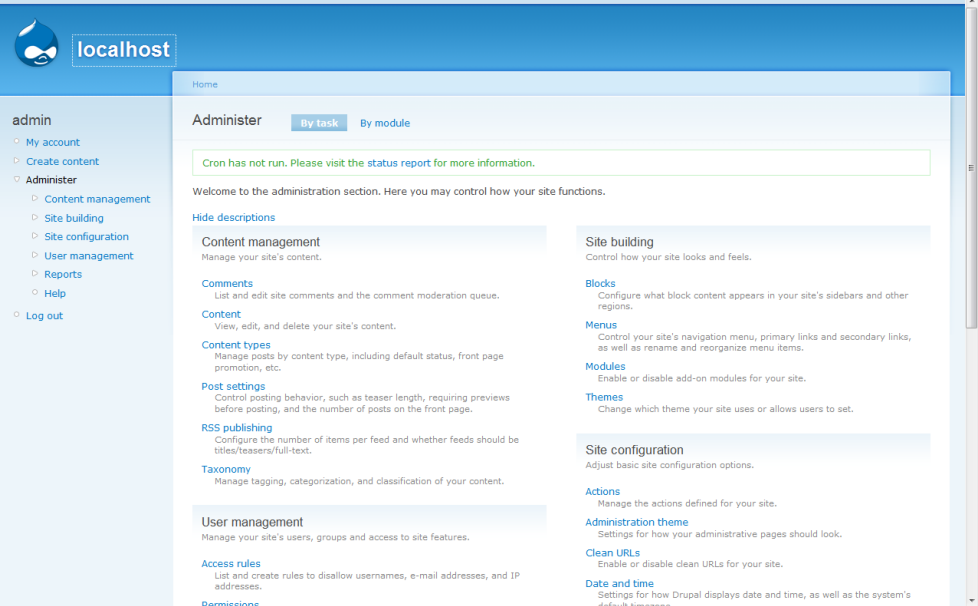

Obrázek 3.6: Dashboard Drupal

### **3.3 Plánovaná vylepšení**

#### **3.3.1 Mód zvětšení písma**

Webový portál pro zrakově postižené seniory nabídne svým uživatelům možnost přepnutí do módu stránek, kde se zvětší velikost písma v jejím obsahu. Uživatele budou mít tedy usnadněnou orientaci na stránkách a lépe se jim budou číst.

#### **3.3.2 Různě barevné provedení**

Další službou, kterou by měl mít web pro zrakově postižené seniory, je možnost změny barevného vzhledu stránek. Rozhodl jsem se, že zvolím dvě různá barevná zobrazení, stejně jako je tomu na informačním portálu TyfloCentrum Liberec.

V základním zobrazení bude zvolena kombinace modré a žluté barvy, často ale může dělat tato kombinace zrakově postiženým problém při orientaci, protože pro ně mohou být až nepříjemné. Proto jsem vybral do druhé varianty zobrazení kombinaci černobílou, která je velice neutrální.

#### **3.3.3 Zvukový výstup**

Někteří senioři mají svůj zrak natolik poškozený, že jim nebudou pomáhat ani předešlá vylepšení v prvních dvou bodech. Tento problém by měl vyřešit zvukový výstup stránek. Zvukové nahrávky budou vytvořené pro hlavní stránku a pro vybrané novinky o domově Palata.

Domov úzce spolupracuje s panem Alfredem Strejčekem, který pro něj již namluvil knihu s názvem Příběh Palaty a dokonce prý souhlasil s namluvením těchto webových nahrávek.

## Kapitola **4**

## **Implementace**

V této kapitole se popisuje postup při implementaci informačních webových stránek domova pro zrakově postižené seniory Palata.

### **4.1 Instalace CMS**

Jak už jsem dříve zmínil, rozhodl jsem se vytvořit stránky pro domov Palata za pomoci redakčního systému WordPress. Jako první věc při tvorbě těchto stránek je instalace vhodného prostředí pro Wordpress. Pro vývoj jsem zvolil prostředí serveru pro Windows na localhostu mého počítače. Program pro chod serveru se nazývá Wampserver (viz. [3]) verze 2.2. Verzí serveru je Apache 2.2.22, na kterém funguje PHP verze 5.3.13 a MySQL verze 5.5.24. Bohužel se nejedná o nejnovější verzi WampServeru, protože od té doby co jsem tyto stránky začal vytvářet vznikly už jiné verze.

Po vytvoření příznivého prostředí pro CMS jsem nainstaloval samotný redakční systém Wordpress verze 3.8.1. Při instalaci bylo nutno správně napojit a vygenerovat MySQL databázi.

### **4.2 Tvorba vzhledu a struktury webu**

#### **4.2.1 Počáteční vzhled**

Forma prvotních stránek po instalaci byla velice jednoduchá a neměla žádný zajímavý vzhled pro potřebu domova Palata nebo pro zrakově hadicapované uživatele. Jelikož je možné stahovat různé vzhledy (témata) stránek, tak jsem se rozhodl hledat inspiraci v těchto již předem nastylovaných layoutech stránek. Bohužel jsem nenašel žádné téma, které by bylo nasměrované na konkrétní skupinu cílových uživatelů.

Proto jsem rozhodl pro vytvoření svého vlastního tématu, který má základy ze vzhledu s názvem Responsive (viz. [4]) verze 1.9.5.2. Toto téma základ pro tvorbu responzivního designu, které obsahuje pouze jedno horizontální menu, které je na všech stránkách ve stejném místě pro snadnější orientaci. Zbytek stránky nemá žádné speciální nastylování. Při tvorbě tedy upravuji a přidávám různé styly do tohoto předpřipraveného tématu.

#### **4.2.2 Hlavní menu**

Nejdůležitějším prostorem pro orientaci na jakékoli internetové stránce je hlavní menu. U webu pro zrakově postižené tomu nebude výjimkou. Existují dvě varianty menu, a to je buď horizontální nebo vertikální. Starý web domova Palata obsahuje oba dva typy těchto menu, které většinou odkazují na to samé. Proto jsem se po diskuzi s vedením Palaty rozhodl o vytvoření pouze jednoho horizontálního, protože orientace ve dvou menu je velice nepřehledná.

Zrakově postižení uživatelé mají pro prohlížení stránek často javascript nastavený jako zakázaný, proto ho při tvorbě menu nepoužívám. Téměř každá položka v tomto hlavním menu obsahuje své podsložky. Z tohoto důvodu jsem se rozhodl pro realizaci tzv. pop-up menu, které se rozvine po přejetí kurzoru na danou položku. Pro snadnější orientaci je menu pouze dvouúrovňové, protože by se vzhled stránky až moc změnil a to by mohlo zmást zrakově handicapované uživatele. To znamená, že podsložky menu se déle již nerozvinou. Podrobnější strukturu je možné vidět na obr. 4.1. Podle mého názoru je menu příliš obsáhlé a dalo by se zredukovat, ale při zasedání zaměstnanců domu Palata se prosadila tato forma.

Při procházení menu je velice jasné, kde se v danou chvíli nachází kurzor, protože zvolené položky jsou kontrastně odlišeny svou barvou.

#### **4.2.3 Úvodní strana**

Procházení jakéhokoli webu většinou začíná na úvodní stránce. Tato stránka by měla upoutat pozornost a udělat dobré reprezentativní mínění, proto jsem se rozhodl na úvodní stránku webu umístit slideshow malebných fotografií z domova a jeho okolí. Obrázky se automaticky mění po delším čase, protože by to mohlo být pro zrakově postižené nepříjemné a mohli by také ztratit orientaci na webu. Slideshow se dá také manuálně posouvat nebo úplně zastavit. Pro slideshow jsem využil již předprogramovaného opensource pluginu s názvem Fluid Responsive Slideshow (viz. [5]) verze 0.9.8. Nastavení slideshow je administrativní části webu velice jednoduché, proto nebude mít vedení domova Palata problém při jeho údržbě.

Dalšími výraznými prvky na úvodní stránce jsou tři okna pod slideshow přes šíři celé stránky, která mají upoutat pozornost svým velkým písmem a zároveň slouží jako navigace pro zrakově postižené. Tato tři okna odkazují novinky, kontakty a v neposlední řadě také odkaz na stránku s dárcovstvím. Tyto tři části webu by měly být jednou z nejvytíženějších, a proto jsem se snažil o nejsnadnější navigaci na ně.

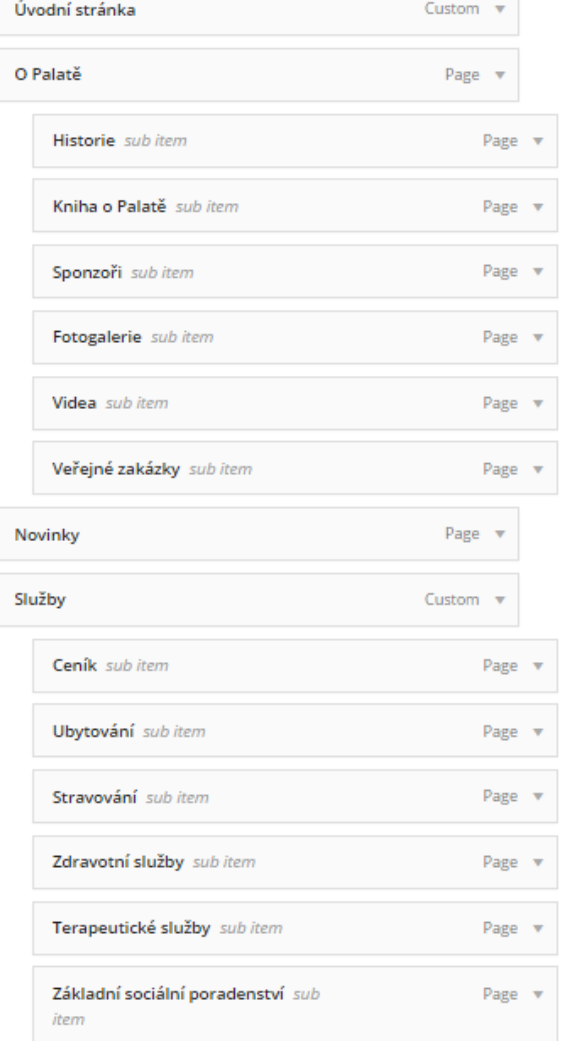

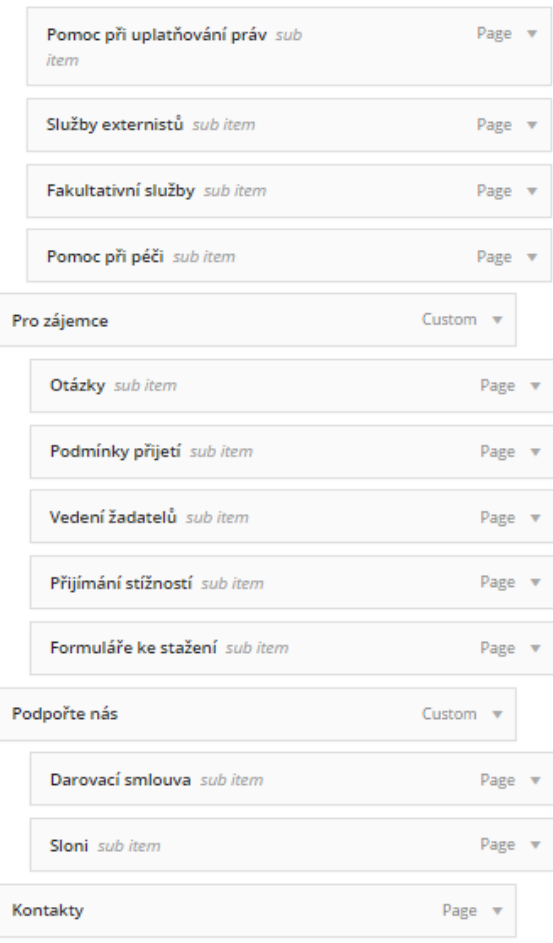

### Obrázek 4.1: Struktura hlavního menu

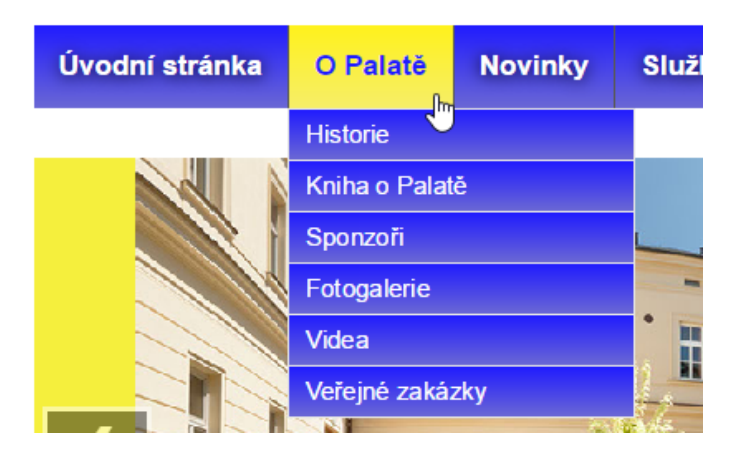

Obrázek 4.2: Hlavní menu detail

#### 4. Implementace

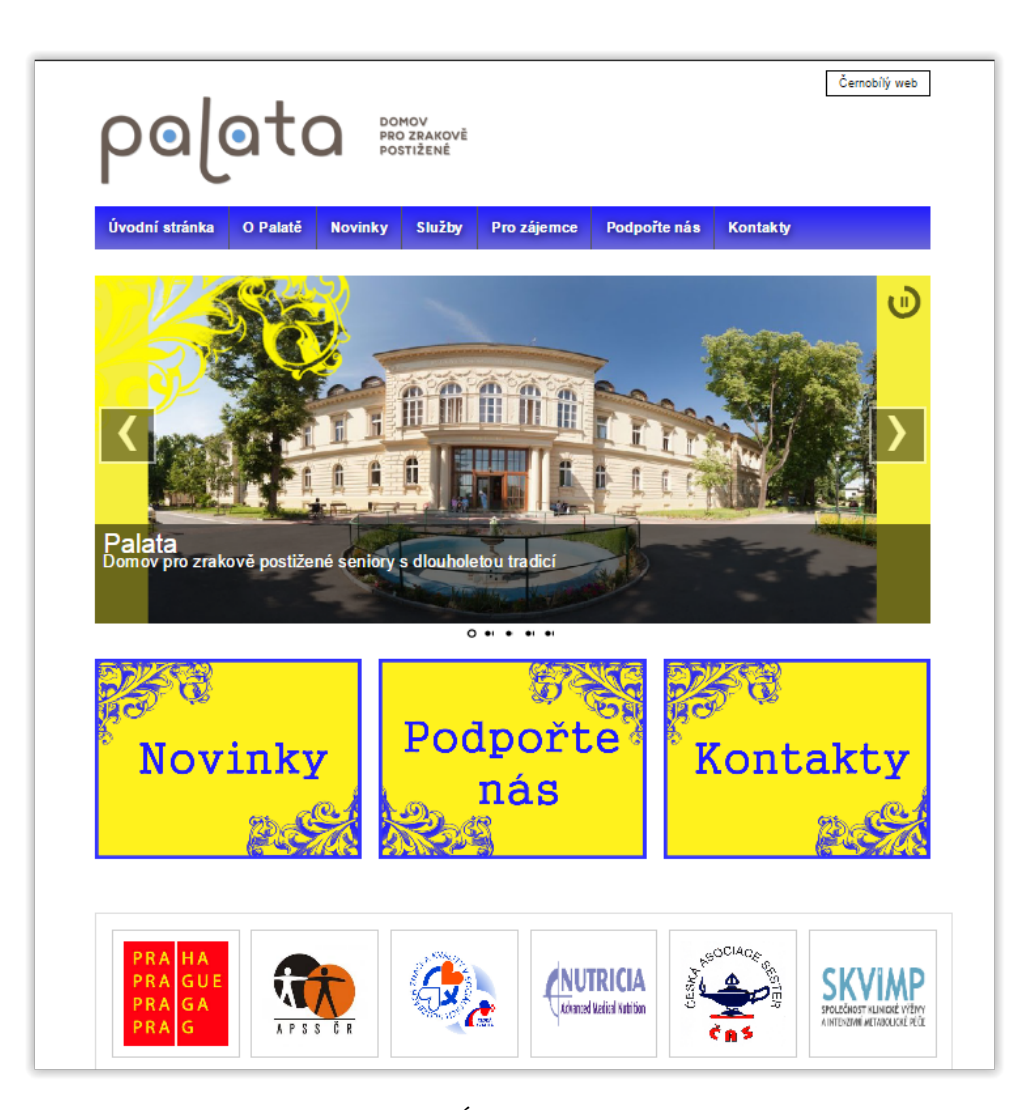

Obrázek 4.3: Úvodní stránka náhled

Součástí úvodní stránky je také seznam všech sponzorů. Seznam je reprezentován horizontálním slideshow log sponzorů, kde je v jednu chvíli zobrazeno více log a loga se stále posouvají. Sekvence log se opakuje v cyklu. Pro slideshow sponzorů jsem použil opensource plugin s názvem WP Image Slider With Lightbox (viz. [6]) verze 1.0. Obrázky sponzorů se opět jako v prvním slideshow posouvají pomalu a za delší interval, aby nerozptylovala zrakově postižené uživatele.

V poslední řadě tu máme hlavní logo stránek, které se nachází v horní části stránky. Toto logo na tomto místě doprovází své návštěvníky na všech svých stránkách společně s hlavním menu.

#### **4.2.4 Ostatní podstránky**

Při tvorbě zbytku informačních stránek jsem používal data ze starého webu domova Palata. Obsah stránek se tedy moc nezměnil. Při jejich tvorbě jsem se snažil hlavně postupovat podle pravidel a doporučení z kapitoly číslo tři. Podstránky většinou neobsahují žádné složité grafiky pouze fotografie které reprezentují danou činnost nebo službu, která je popisována na dané stránce. Stránky musí být přehledné a jednoduché, jinak by se v nich mohl zrakově postižený ztratit. Když jsem psal jednotlivé texty stránek, tak jsem je náležitě a hlavně validně umisťoval do příslušných tagů HTML, aby byl obsah stránky srozumitelný pro odečítače obrazovky. Jedná se hlavně o používání nadpisů. Stránka by například měla obsahovat pouze jeden nadpis typu h1, který popisuje obsah stránky, na které se právě nacházíte.

Odlišnou částí webu je stránka se seznamem novinek. Tato stránka není statická jako u ostatních, ale je generována v PHP. Pro tuto stránku jsem vytvořil novou šablonu, která získává nové příspěvky z databáze a vytváří jejich stránkovaný seznam. Příspěvky jsou řazeny od nejnovějších po nejstarší.

## **4.3 Vylepšení pro zrakově postižené**

#### **4.3.1 Zvětšení písma**

Prvním plánovaným vylepšením bylo zvětšení písma. Pro toto vylepšení jsem implementoval tlačítko v javascriptu, které zvětší font písma na stránce. Nicméně jsem se nakonec rozhodl, že toto tlačítko je poněkud zbytečné, protože téměř každý webový prohlížeč podporuje přiblížení, kde se písmo automaticky zvětší. Javascriptové řešení by také mohlo dělat problém pro uživatele, kteří mají podporu javascriptu vypnutou.

#### **4.3.2 Různě barevné provedení**

Jako další plánované vylepšení je různobarevné provedení. Někteří zrakově postižení uživatelé mohou mít problém se čtením textu v různých barvách. Pro tyto uživatele jsem připravil tlačítko pro přepnutí stylu stránky. Základními barvami stránek je modrá a žlutá.

Při zhoršování zraku stárnutím se mění i vnímání různých barev. Člověk postupně ztrácí schopnost rozpoznání některých barev. Modrá a žlutá barva je pro tuto skupinu uživatelů velice specifická, protože schopnost vnímat právě tyto dvě barvy si člověk udrží nejdéle.

Pro jinou skupinu uživatelů může být varianta modrožluté až moc agresivní pro jejich oči. Tato skupina by pak měla problém se čtením. Proto jsem se rozhodl vytvořit druhou variantu černobílou. Černá a bílá jsou velice neutrální barvy, které by neměly zrakově postiženým dělat žádný problém. Tlačítko jsem umístil do pravého horního rohu.

#### 4. Implementace

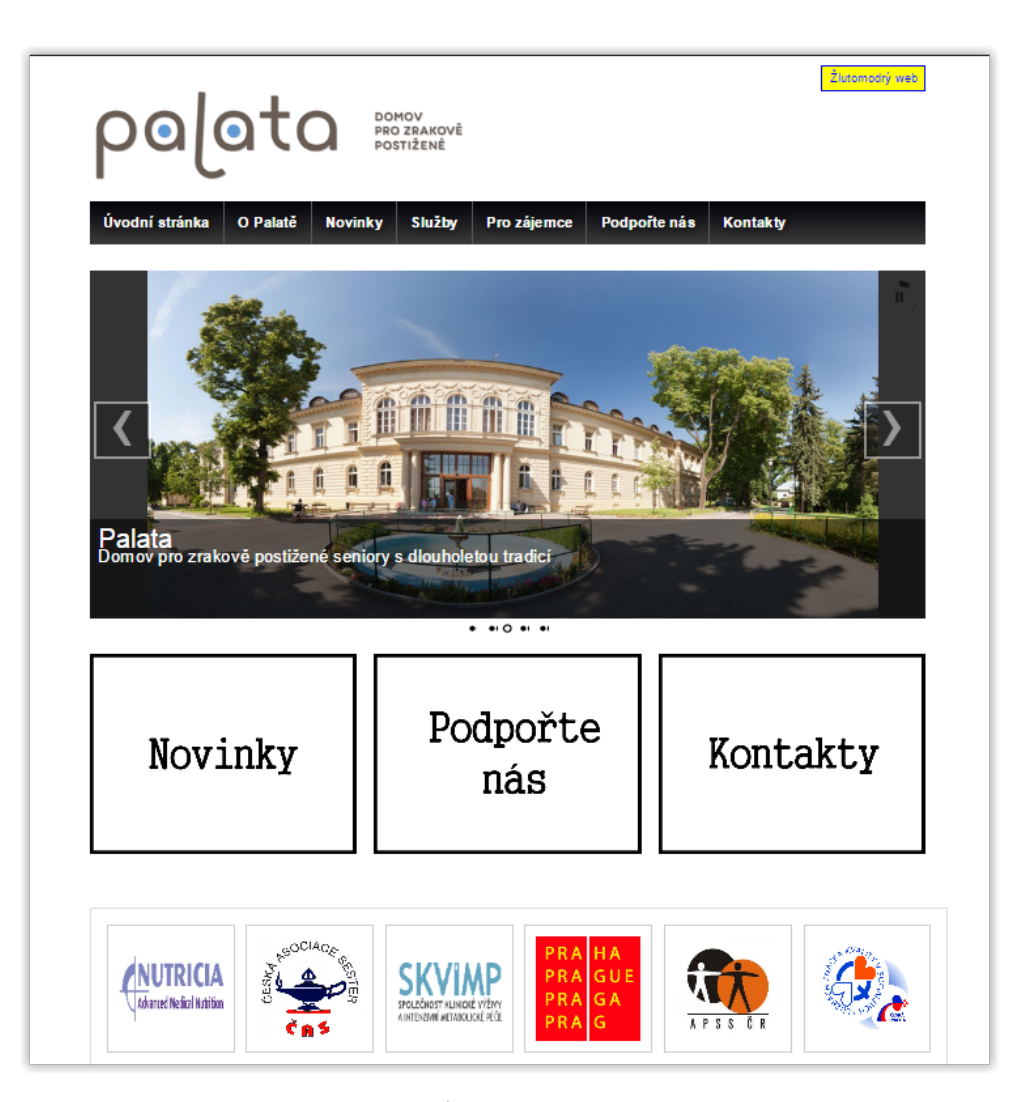

Obrázek 4.4: Úvodní stránka černobílá

#### **4.3.3 Zvukový výstup**

Pro uživatele, kteří kvůli jejich zrakové vady nedokáží využít grafické zpracování webu, je výstup hlasový. Většina těchto uživatelů již používá při práci s počítačem odečítače obrazovky, které využívají syntézy hlasu k přeložení stránek do mluveného slova. Na webu pro dům Palata bych chtěl těmto uživatelům ulehčit a zpříjemnit práci vložením nahrávek namluvených člověkem. Po zkušenosti testování odečítače obrazovky jsem si říkal, že by určitě člověk nechtěl poslouchat jen vyrobený umělý hlas nějakého robota, ale příjemný a uklidňující hlas.

Bohužel do této doby nebyly zatím pořízeny žádné zvukové nahrávky, proto zatím nejsou na webu dostupné. Domov jedná s panem Alfrédem Strejčkem o
jejich nahrání. Tyto nahrávky budou umístěny na všech důležitých stránkách webu a budou v nich popsané informace, které daná stránka obsahuje. Dále je v plánu vytvářet zvukové nahrávky k vybraným novinkám. Tyto nahrávky budou přístupné na jednotlivých stránkách novinek.

# Kapitola **5**

# **Testování**

Nedílnou částí tvorby webových stránek pro tak specifickou skupinu uživatelů, jako jsou zrakově postižení, je jistě i testování. Proto abych dostatečně ověřil, že cílová skupina uživatelů nebude mít problém při navštěvování a používání webových stránek Palata, jsem se rozhodl provést hned několik způsobů testování. Nejdříve jsem se zabýval kognitivním průchodem, dále pak heuristickou analýzou, testem použitelnosti a v neposlední řadě pak testováním s využitím softwarových pomůcek pro zrakově postižené.

# **5.1 Cíloví uživatelé**

# **5.1.1 Návštěvník**

Do této skupiny uživatelů patří uživatelé, kteří web pouze navštěvují a chtějí zjistit nějaké informace o domově Palata. Návštěvníky můžeme pak dále dělit do dvou skupin a to jsou zrakově postižení a zdraví uživatelé. Všichni tito uživatelé spadají do věkové skupiny okolo 15 let a více.

#### **5.1.2 Správce**

Tento typ uživatele má na starosti spravování webu a jeho obsahu. Jedná se přesněji o pracovníka domova Palata, který netrpí žádnou zrakovou vadou. Věkem se tento uživatel pohybuje v rozmezí 30 až 50 let.

# **5.2 Případy užití**

Pro otestování vytvořených stránek bylo nutné vytvořit seznam případu užití. Jedná se o seznam aktivit, které by budoucí uživatel chtěl využít. V případě stránek pro domov Palata se jedná čistě o informativní web, kde uživatel hledá informace o chodu Palaty. Případy užití tedy obsahují z velké části pouze vyhledávací úkony. Menší část pak tvoří samotná správa webu.

# **5.2.1 Hledání poskytovaných služeb**

Návštěvník stránek má zájem o služby domova Palata rád by zjistil nějaké bližší informace, jak to v domově chodí.

# **5.2.2 Zájem o novinky**

Návštěvník stránek by si chtěl přečíst v novinkách, jaké akce domov připravuje nebo jaké již proběhly.

# **5.2.3 Hledání fotek z akcí**

Návštěvník by si rád prohlédl fotky z akcí, které domov Palata pořádal.

# **5.2.4 Vytvoření darovací smlouvy**

Návštěvník stránek se rozhodl, že by chtěl chtěl domovu věnovat peněžní dar. Hledá tedy jakým způsobem by mohl tuto transakci zprostředkoval.

# **5.2.5 Vytvoření příspěvku**

Správce webových stránek chce vytvořit nový příspěvek do novinek o Palatě a chce ho publikovat.

# **5.2.6 Vytvoření účtu pro správce příspěvků**

Administrátor chce vytvořit nový účet pro spravování stránek. Tento nový účet bude složit pouze pro úpravu a přidávání novinek, proto bude mít nastaven omezený přístup v administrátorské části stránek.

# **5.3 Kognitivní průchod**

Kognitivní průchod je částí testování, při kterém jsem postupně prošel konkrétní případy užití. Ke každému kroku z daného případu užití jsem pak zodpověděl na následující otázky:

- Je zřejmé, co má uživatel dělat? Q1
- Je zřejmé, jak to udělat? Q2
- Dostane uživatel vhodnou zpětnou vazbu? Q3

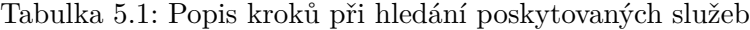

| Krok | Popis                                 |  |  |
|------|---------------------------------------|--|--|
|      | Vybrání položky Služby v hlavním menu |  |  |
|      | Výběr konkrétní služby                |  |  |

Tabulka 5.2: Popis kroků při zájmu o novinky

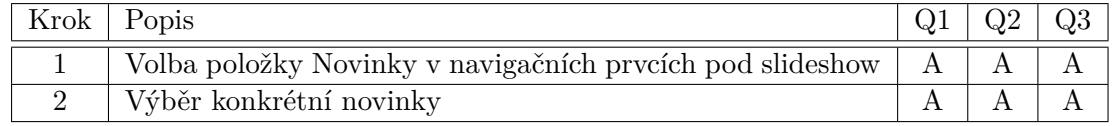

### **5.3.1 Hledání poskytovaných služeb**

#### **Popis stavů**

- 1. Uživatel na úvodní straně webu
- 2. Zobrazení všech služeb
- 3. Zobrazení konkrétní služby

Popis kroků mezi jednotlivými stavy je popsán v tabulce 5.1. Posloupnost  $k$ roků:  $S_1 \stackrel{k_1}{\longrightarrow} S_2 \stackrel{k_2}{\longrightarrow} S_3.$ 

#### **5.3.2 Zájem o novinky**

#### **Popis stavů**

- 1. Uživatel na úvodní straně webu
- 2. Zobrazení seznamu novinek
- 3. Zobrazení konkrétní novinky

Popis kroků mezi jednotlivými stavy je popsán v tabulce 5.2. Posloupnost  $k$ roků:  $S_1 \stackrel{k_1}{\longrightarrow} S_2 \stackrel{k_2}{\longrightarrow} S_3.$ 

#### **5.3.3 Hledání fotek z akcí**

### **Popis stavů**

- 1. Uživatel na úvodní straně webu
- 2. Zobrazení seznamu foto alb
- 3. Zobrazení konkrétního alba

Popis kroků mezi jednotlivými stavy je popsán v tabulce 5.3. Posloupnost kroků: *S*<sub>1</sub> <u><sup>*k*<sub>1</sub>,*k*<sub>2</sub></sub> *S*<sub>2</sub> <u><sup>*k*<sub>3</sub></sub> *S*<sub>3</sub>.</u></sup></u></sup>

#### 5. TESTOVÁNÍ

| Krok | $ $ Popis                               |  |  |
|------|-----------------------------------------|--|--|
|      | Vybrání položky O Palatě v hlavním menu |  |  |
|      | Výběr podpoložky Fotogalerie            |  |  |
|      | Výběr konkrétní galerie                 |  |  |

Tabulka 5.3: Popis kroků při hledání fotek z akcí

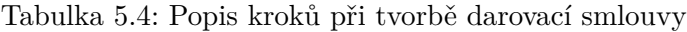

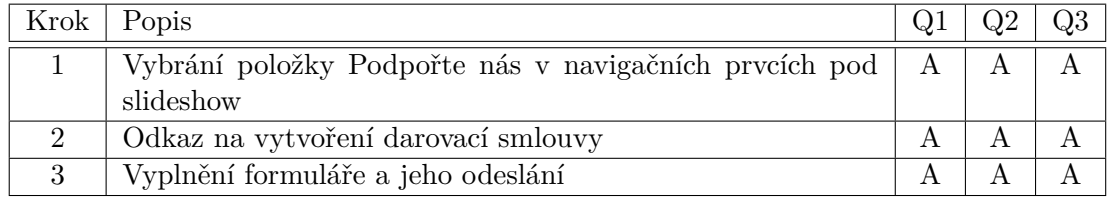

## **5.3.4 Vytvoření darovací smlouvy**

#### **Popis stavů**

- 1. Uživatel na úvodní straně webu
- 2. Informační stránka o darovací smlouvě
- 3. Formulář pro darovací smlouvu
- 4. Úspěšné vytvoření darovací smlouvy

Popis kroků mezi jednotlivými stavy je popsán v tabulce 5.12. Posloupnost  $k$ roků:  $S_1 \xrightarrow{k_1} S_2 \xrightarrow{k_2} S_3 \xrightarrow{k_3} S_4$ .

# **5.3.5 Vytvoření příspěvku**

#### **Popis stavů**

- 1. Uživatel na úvodní straně administrativní části webu
- 2. Seznam příspěvků
- 3. Formulář nového příspěvku
- 4. Úspěšné publikování příspěvku

Popis kroků mezi jednotlivými stavy je popsán v tabulce 5.5. Posloupnost  $k$ roků:  $S_1 \xrightarrow{k_1} S_2 \xrightarrow{k_2} S_3 \xrightarrow{k_3,k_4} S_4$ .

| Krok | Popis                                          | Q. |  |
|------|------------------------------------------------|----|--|
|      | Vybrání položky Příspěvky v levém svislém menu |    |  |
|      | Výběr tlačítka pro nový příspěvek              |    |  |
| 3    | Vyplnění formuláře nového příspěvku            |    |  |
|      | Uložení a následné publikování                 |    |  |

Tabulka 5.5: Popis kroků při tvorbě nového příspěvku

Tabulka 5.6: Popis kroků při tvorbě nového uživatele

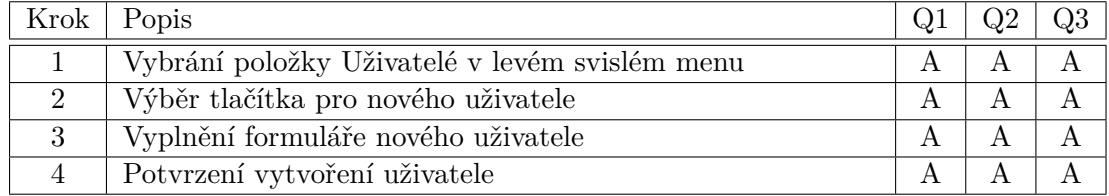

# **5.3.6 Vytvoření účtu pro správce příspěvků**

#### **Popis stavů**

- 1. Uživatel na úvodní straně administrativní části webu
- 2. Seznam uživatelů
- 3. Formulář pro nového uživatele
- 4. Úspěšné vytvoření uživatele

Popis kroků mezi jednotlivými stavy je popsán v tabulce 5.6. Posloupnost  $k$ roků:  $S_1 \xrightarrow{k_1} S_2 \xrightarrow{k_2} S_3 \xrightarrow{k_3,k_4} S_4$ .

# **5.4 Heuristická analýza**

Heuristická analýza patří mezi nejužívanější metody testování použitelnosti interaktivních rozhraní. Tato metoda spočívá v odhalování chyb a slabých míst v rozhraní za pomocí porovnávání jeho současného stavu s pravidly (heuristikami), která jsou předem daná. Nejznámějšími heuristickými pravidly použitelnosti je deset bodů použitelnosti dle dánského profesora informatiky Jakoba Nielsena (viz [7]).

Při heuristické analýze webu pro domov Palata jsem využil tyto již zmíněná pravidla. S ohledem na budoucí funkci stránek jsem několikrát postupně prošel všechny možné prostory, kam se může uživatel na těchto stránkách dostat.

#### **5.4.1 Seznam heuristik**

- 1. **Viditelnost stavu systému** systém by měl vždy dát uživateli vědět, co se právě odehrává
- 2. **Spojení mezi systémem a reálným světem** komunikace systému s uživatelem by se měla odehrávat uživatelsky příjemným způsobem (srozumitelný jazyk bez odborných termínů)
- 3. **Uživatelská kontrola a svoboda** uživatelé při práci se systémem dělají chyby a potřebují proto únikový východ pro návrat do předchozího stavu.
- 4. **Konzistence a standardizace** uživatelé by neměli být nuceni přemýšlet, jestli různé termíny znamenají to stejné, proto se doporučuje dodržovat obecné zásady.
- 5. **Prevence chyb** vyvarovat se chybovým hlášením bezpečným designem, který bude preventivně působit proti problémům
- 6. **Rozpoznání místo vzpomínání** uživatel by neměl být nucen vzpomínat si na provádění operací v systému, instrukce by měly být v systému vždy viditelně umístěny
- 7. **Flexibilní a efektivní použití** umožnění zrychlení práce se systém pro pokročilé uživatele
- 8. **Estetický a minimalistický design** bez nepotřebných informací
- 9. **Pomoc uživatelů poznat, pochopit a vzpamatovat se z chyb** chybové hlášky by měly být uváděny v přirozeném jazyce a měly by navrhovat řešení
- 10. **Nápověda a návody** všechny informace se musí dát lehce vyhledat, nápověda by měla obsahovat postupy v krocích

#### **5.4.2 Vyhodnocení heuristické analýzy**

Po průchodu všech možných prostor webu pro domov Palata jsem zjistil, že nebylo výrazně porušeno žádné pravidlo ze seznamu heuristik. Lehkým problémem bylo pravidlo o konzistenci a standardizaci, kde dělala problém struktura hlavního menu. Tento problém byl, ale s porovnáním starých stránek velice potlačen. Příčinou této inkonzistence je vedení Palaty, které trvá na ponechání některých položek v hlavním menu.

# **5.5 Test použitelnosti s uživateli**

Pomocí uživatelského testování jsem vytvořil podmínky reálného uživatelského prostředí, ve kterém jsem ověřil, jak se skutečně cílová skupina na webu chová a co je pro ně překážkou.

Abych podpořil podmínky reálného prostředí, jsem vybral testery, kteří splňují podmínky cílové skupiny uživatelů, jak zdravých tak i těch se zrakovou vadou. Testu se zúčastnilo celkem 10 testerů, 4 se zdravým zrakem a 6 se zrakovou vadou.

Zrakově postižení testovací uživatelé spadali do prvních tří kategorií podle oftalmologického vyšetření zrakových postižení: střední slabozrakost, silná slabozrakost, těžce slabý zrak. Mezi onemocnění testerů patřili například degenerace nebo odchlípení sítnice a poruchy binokulární vidění. Tato onemocnění způsobují snížení ostrosti vidění, ztrátu části zorného pole, poruchu vnímání prostoru a trubicové vidění.

Dále bylo nutné vytvořit scénář testování (tj. seznam úkolů pro testery), který je orientován zejména na úkoly z již vyjmenovaných případů užití.

Testování probíhalo způsobem zadávání úkolů testerovi, při kterém jsem si dělal poznámky, jak tester postupuje. Následně pak po každém úkolu jsem se testera zeptal na otázky ohledně jeho spokojenosti a pocitu z plnění úkolu. Testování jsem provedl s každým testerem zvlášť.

#### **5.5.1 Seznam úkolů pro testery**

- 1. Najdi jaké služby domov Palata poskytuje a jaká je jejich cena.
- 2. Najdi jak je možné zažádat o zařazení do domova.
- 3. Najdi nejnovější příspěvek do novinek.
- 4. Najdi fotky z poslední akce.
- 5. Vytvoř darovací smlouvu.
- 6. Vytvoř nový příspěvek do novinek.
- 7. Vytvoř nový účet pro správce novinek.

#### **5.5.2 Otázky po každém úkolu**

- 1. Došel jste k úspěšnému řešení?
- 2. Měl jste při plnění úkolu nějaký problém? Jestli ano, jaký a jak by jste ho vyřešil?
- 3. Jaké pro Vás bylo ovládání stránek? Na stupnici 1-5 ohodnoťte jeho náročnost. (1=snadné, 5=velice obtížné)
- 4. Jakou změnu by jste uvítal?

#### **5.5.3 Výsledky testování s uživateli**

Pro přesnější vyhodnocení přístupnosti stránek je nutno oddělit výsledky uživatelů se zrakovou vadou od uživatelů, kteří žádnou zrakovou vadou netrpí.

**Bez zrakové vady** - Při testování uživatelů bez zrakové vady jsem zjistil, že první tři úkoly nejsou pro tyto uživatele žádným problémem. Každý z nich je provedl ve krátkém čase a postup při jejich plnění považovali za velice přirozený.

Při testování úkolem čtvrtým se uživatelé zabývali o trochu déle a trochu jim trvalo než zjistili, kde se nachází fotogalerie. Problémem testerů bylo hlavně odhalit pod jakou položkou hlavního menu se fotogalerie nachází. Uživatelé by tento problém řešili většinou přidáním položky fotogalerie na první úroveň hlavního menu.

Podobně jako u prvních tří úkolů uživatelé neměli problém ani s vytvořením darovací smlouvy.

Poslední dva úkoly se jevily podle počtu kroků, co musí uživatel provést, jako nejobtížnější. Ačkoli nikdo z testerů neměl zkušenost s ovládáním redakčního systému, všichni úkoly splnili v přijatelném čase. Jediným problémem, který nastal při vytváření nového účtu, bylo nejasné pojmenování typů účtu v nabídce. Uživatelé by řešili tento problém přidáním popisu ke každému typu. Ovládání správcovské části webu bylo jinak testery vyhodnoceno, jako velice přirozené.

**Se zrakovou vadou** - V neposlední řadě byli testováni uživatelé se zhoršeným zrakem. Tito testeři se zabývali pouze úkoly jedna až pět, protože tato cílová skupina nebude stránky nikdy spravovat. Při tomto testu nebyli použity žádné pomůcky pro zrakově postižené.

Testování této skupiny uživatelů proběhlo velice podobně jako té předchozí. Všechny úkoly byly splněny v rozumném čase a uživatelé byli spokojení s ovládáním stránek. Jediný problém nastal pouze při hledání fotogalerie stejně jako u skupiny bez zrakové vady. Testeři při plnění úkolů využívali hlavně zvětšení obsahu stránek za pomoci prohlížeče. Důležitým faktem se stalo to, že se žádný s těchto testerů na webu neztratil a vždy postupovali přímočaře za cílem úkolu.

#### **5.5.3.1 Vyhodnocení podle kategorií testerů**

#### **Typy testerů podle úrovně poškození zraku**

- 1. zdravý zrak
- 2. střední slabozrakost
- 3. silná slabozrakost
- 4. těžce slabý zrak

| Testeři        | Q1  | Q2      | Q3                          | Q4      |
|----------------|-----|---------|-----------------------------|---------|
| 1              | Ano | Žádný   | Ovládání přirozené, snadné  | Neměnit |
|                |     | problém | nalezení všech informací, 1 |         |
| $\overline{2}$ | Ano | Žádný   | Ovládání přirozené, 1.5     | Neměnit |
|                |     | problém |                             |         |
| 3              | Ano | Žádný   | Ovládání přirozené, 2       | Neměnit |
|                |     | problém |                             |         |
| 4              | Ano | Žádný   | Ovládání přirozené, 2       | Neměnit |
|                |     | problém |                             |         |

Tabulka 5.7: Vyhodnocení odpovědí na otázky při 1. úkolu

Tabulka 5.8: Vyhodnocení odpovědí na otázky při 2. úkolu

| Testeři        | Q1  | 22      | Q3                          | J4      |
|----------------|-----|---------|-----------------------------|---------|
|                | Ano | Žádný   | Ovládání přirozené, snadné  | Neměnit |
|                |     | problém | nalezení všech informací, 1 |         |
| $\overline{2}$ | Ano | Žádný   | Ovládání přirozené a        | Neměnit |
|                |     | problém | výstižné, 1.5               |         |
| 3              | Ano | Žádný   | Ovládání přirozené, 2       | Neměnit |
|                |     | problém |                             |         |
|                | Ano | Žádný   | Ovládání přirozené, 2       | Neměnit |
|                |     | problém |                             |         |

Tabulka 5.9: Vyhodnocení odpovědí na otázky při 3. úkolu

| Testeři        | Q1  | Q2      | Q3                          | Q4      |
|----------------|-----|---------|-----------------------------|---------|
|                | Ano | Žádný   | Ovládání přirozené,         | Neměnit |
|                |     | problém | jednoduchý úkol, 1          |         |
| $\overline{2}$ | Ano | Žádný   | Jednoduchý úkol, 1          | Neměnit |
|                |     | problém |                             |         |
| 3              | Ano | Žádný   | Nalezení snadné za pomoci   | Neměnit |
|                |     | problém | velkého nápisu novinky, 1.5 |         |
| 4              | Ano | Žádný   | Ovládání přirozené, 1.5     | Neměnit |
|                |     | problém |                             |         |

| Testeři                     | Q1  | $\mathrm{Q}2$ | Q3           | Q4                       |
|-----------------------------|-----|---------------|--------------|--------------------------|
|                             | Ano | Krátké        | Chvilkové    | Umístit fotogalerii do   |
|                             |     | hledání       | pátrání, 1.5 | hlavního menu na první   |
|                             |     | fotogalerie   |              | úroveň                   |
| $\mathcal{D}_{\mathcal{L}}$ | Ano | Žádný         | Ovládání     | Neměnit                  |
|                             |     | problém       | přirozené,   |                          |
|                             |     |               | 1.5          |                          |
| 3                           | Ano | Delší         | Ovládání     | Připojení fotogalerie do |
|                             |     | hledání       | přirozené, 2 | navigace pod slideshow   |
|                             |     | fotogalerie   |              |                          |
| $\overline{4}$              | Ano | Delší         | Obtížnější   | Umístit fotogalerii do   |
|                             |     | hledání       | navigace,    | hlavního menu na první   |
|                             |     | fotogalerie   | 2.5          | úroveň                   |

Tabulka 5.10: Vyhodnocení odpovědí na otázky při 4. úkolu

Tabulka 5.11: Vyhodnocení odpovědí na otázky při 5. úkolu

| Testeři | Q1  | Q2      | Q3                           | Q4      |
|---------|-----|---------|------------------------------|---------|
|         | Ano | Žádný   | Ovládání přirozené,          | Neměnit |
|         |     | problém | jednoduchý úkol, 1           |         |
| 2       | Ano | Žádný   | Ovládání přirozené, 1.5      | Neměnit |
|         |     | problém |                              |         |
| 3       | Ano | Žádný   | Nalezení snadné za pomoci    | Neměnit |
|         |     | problém | velkého nápisu podpořte nás, |         |
|         |     |         |                              |         |
|         | Ano | Žádný   | Obtížnější splnění cíle, 2.5 | Neměnit |
|         |     | problém |                              |         |

Tabulka 5.12: Vyhodnocení odpovědí na otázky při 6.-7. úkolu pro zdravý zrak

| Ukolv | ŐΤ  |         | ЭЗ                       |         |
|-------|-----|---------|--------------------------|---------|
|       | Ano | Zádný   | Obtížnější navigace, 2.5 | Neměnit |
|       |     | problém |                          |         |
|       | Ano | Zádný   | Obtížnější navigace, 2   | Neměnit |
|       |     | problém |                          |         |

# **5.6 Testování použitelnosti odečítače obrazovky**

V poslední části testování jsem se rozhodl vyzkoušet procházení nových stránek za pomoci odečítače obrazovky. Po delším hledání bezplatného softwaru, který dokáže předčítat webové stránky, jsem našel program NVDA (viz [10]). Rozhodl jsem, že právě tímto softwarem provedu tento test.

Stáhl a nainstaloval jsem si tuto aplikaci. Již při instalaci mi hlasová syntéza programu napovídala, co mám dělat a v jaké fázi instalace se nacházím. Prohlédl jsem si manuál programu a naučil jsem se program ovládat pomocí klávesových zkratek. Mohl jsem začít se samotným testováním.

Jako první jsem přišel na hlavní stránku webu. Aplikace NVDA popsala na jakých stránkách se nacházím a postupně vyjmenovala navigační prvky v hlavním menu. Prozkoumal jsem jsem kurzorem celou hlavní stranu. Každým přejetím kurzoru nad textem mi byl text přečten. Pokud kurzor spočinul na nějakém obrázku byl přečten alt obrázku.

Dále jsem pokračoval prohledáváním zbytku stránek. Při jakémkoli přechodu na jinou stránku mi odečítač hlásil, jaký navigační prvek jsem zvolil a následně oznámil i kam jsem se dostal na stránku. Jako u hlavní stránky, tak i u ostatních mi čtečka přečte text a obrázky, přes které kurzorem přejedu.

Odečítač obrazovky nemá žádný problém při hlášení stavů webu a správně přečte veškeré texty.

# **5.7 Závěr testování**

Po provedení všech zde popsaných testů jsem zjistil, že budoucí uživatelé by neměli mít problémy při používání tohoto webu. Stránky jsou přirozené a žádný návštěvník by se na nich neměl nijak ztratit. Informace o domovu Palata jsou zde jasně popsané a každý uživatel je snadno zjistí.

Testy odkryly, že ovládání stránek není příjemné jen návštěvníkům, ale také i osobám, které web spravují a přidávají zde příspěvky.

Výsledkem testů je, že stránky jsou připraveny k nasazení.

# Kapitola **6**

# **Softwarové prostředky zrakově postižených pro práci s počítačem**

V následující kapitole se zabývám analýzou prostředků, které používají při práci s počítačem zrakově postižení uživatelé. Tyto prostředky můžeme rozdělit do dvou skupin. První skupinou jsou softwarové pomůcky, které fungují jen jako aplikace, které jsou nainstalované na nějakém zařízení. Údaje o těchto programech jsem zjistil z více zdrojů na internetu, ale nejvíce jsem využíval práce pánů Ing. Bc. Petra Karáska a Mgr. Radka Pavlíčka s názvem Kompenzační pomůcky pro uživatele se zrakovým postižením (viz [8]).

# **6.1 Hlasová syntéza**

Hlasová syntéza nebo také jinak řečový syntezátor je softwarové řešení převodu textu na zvukový výstup. Některé syntezátory pracují na univerzálním rozhraní a mohou být využity v mnoha aplikacích, ale často je tento software navržen pro každou počítačovou aplikaci zvlášť. Nicméně hlasová syntéza existuje dokonce i v hardwarové provedení jako například řečové syntezátory TTS PCVOX se systémem Beta a Dolphin Juno. V současné době se jedná výhradně o softwarové řešení.

Tato pomůcka je často používána pro jiné systémy pro zrakově postižené, jako je například odečítač obrazovky nebo digitální lupa. Syntezátory existují v provedeních pro mnoho jazyků.

#### **6.1.1 Náročnost obsluhy**

Hlasová syntéza je velice snadno ovladatelný software. Zaškolení s jeho obsluhou se často liší na základě s jakou pomůckou je syntezátor sdružený. Sa-

mozřejmě se také počítá s tím, že uživatel rozumí dané řeči v jaké je text čten.

## **6.1.2 Příklad**

Jako příklad jsem vybral software od společnosti Microsft. Jedná se o univerzálně navržený syntezátor s názvem Microsoft Speech Application Programming Interface nebo také zkráceně SAPI (viz. [9]). Tuto hlasovou syntézu mohou uživatelé využít při práci s veškerými aplikacemi a systémy od firmy Microsoft.

# **6.2 Odečítače obrazovky**

Odečítač obrazovky (screen-reader) je speciální software, který transformuje informace zobrazené na obrazovce do podoby alternativního výstupu. Tento výstup bývá většinou hlasový, kde jsou zobrazené informace přečteny, nebo hmatový, kde se pak využije výstupu do Braillova slepeckého písma(viz. níže Braillský řádek). Možné je i použití kombinace více výstupních zařízení najednou.

Odečítač obrazovky pomáhá při práci se všemi funkcemi operačního systému i aplikací, které jsou v systému nainstalovány a následně používány. Jakmile je odečítač obrazovky spuštěn, začne automaticky ohlašovat významné změny na obrazovce. Většina odečítačů pak reaguje na pohyb myši a informují o textu, nad kterým se právě kurzor nachází.

Odečítače obrazovky jsou dnes k dispozici jak komerční, tak bezplatné. Kromě operačního systému Windows je dnes najdeme i v dalších systémech (například Mac OS X nebo Linux) či v zařízeních jako jsou například mobilní telefony.

#### **6.2.1 Náročnost obsluhy**

Náročnost obsluhy závisí na řadě faktorů: svou roli hrají požadavky uživatele na to, co chce pomocí odečítače obrazovky dělat, jeho předchozí znalosti a dovednosti a v neposlední řadě také ergonomie ovládání konkrétního odečítače obrazovky.

## **6.2.2 Význam pro studium nebo pracovní uplatnění**

Odečítač obrazovky se používá nejen v počítačích, ale v celé řadě dalších pomůcek, které uživatelé s těžkým postižením zraku používají pro komunikaci a získávání informací. Odečítač obrazovky je spolu s hlasovou syntézou klíčovým programem, umožňujícím nevidomým lidem pracovat s výpočetní technikou a dalšími pomůckami.

# **6.2.3 Příklad**

Pro příklad jsem zvolil opensource projekt s názvem NVDA (viz. [10]), který se zabývá vývojem českého odečítače, který je volně stažitelný na internetu. Sám jsem si jej tedy mohl vyzkoušet. Instalace byla velice jednoduchá a následovné používání velice příjemné. Vyzkoušet jsem si mohl bohužel jen zvukový výstup, protože nevlastním žádný přístroj pro práci s Braillovým písmem.

# **6.3 Softwarové lupy**

Softwarová lupa je speciální software, jehož primární funkcí je zvětšování informací zobrazených na monitoru počítače. Tyto lupy existují v mnoha verzích a některé z nich mohou mít v sobě zabudované odečítače, které přečtou právě zvětšený text. Některým uživatelům nemusí být zvětšení dostačující, a tak tento zvukový výstup nutně potřebují.

Softwarová lupa nabízí celou řadu funkcí, které uživatelům s těžkým postižením zraku usnadňují práci s počítačem: zvětšování, zoom okna, vyhlazování zvětšeného textu, filtraci barev či zvýraznění kurzoru myši, textového kurzoru a aktuálního prvku. Lupa umožňuje rychlejší orientaci například při plynulém čtení delšího textu, orientaci v menu či v textu.

V případech, kdy má klient progresivní zrakovou vadu, je vhodné použít softwarovou lupu v kombinaci s plnohodnotným hlasovým výstupem (tj. odečítačem obrazovky a hlasovou syntézou). Touto kombinací docílí slabozraký uživatel největšího komfortu při práci s počítačem, kterým je přepínání zvukového a zvětšeného výstupu o informacích na obrazovce.

#### **6.3.1 Náročnost obsluhy**

Náročnost obsluhy závisí na řadě faktorů: svou roli hrají požadavky uživatele na to, co chce pomocí softwarové lupy dělat, jeho předchozí znalosti a dovednosti a v neposlední řadě také ergonomie ovládání konkrétní softwarové lupy.

# **6.3.2 Význam pro studium nebo pracovní uplatnění**

Softwarová lupa se používá v celé řadě pomůcek, které uživatelé s těžkým postižením zraku používají pro komunikaci a získávání informací – nejen v počítačích, ale například i v mobilních telefonech. Softwarová lupa je jednou z hlavních pomůcek, která umožňuje těžce slabozrakým lidem plně pracovat s počítačem či jinými pomůckami pro zrakově postižené.

#### **6.3.3 Příklad**

Příkladem softwarové lupy může být program ZoomText (viz. [11]). Pro práci s touto lupou musíte používat operační systém Windows. ZoomText obsahuje mnohá vylepšení pro Microsoft aplikace. Tento software je bohužel placený, takže jsem si ho nemohl vyzkoušet.

# **6.4 Software pro práci s tištěnou předlohou**

Software pro práci s tištěnou předlohou je pomůcka pro usnadnění čtení tištěného textu nebo sledování obrázků. Tento software nejdříve oskenuje nebo natáčí kamerou danou předlohu. Dále ho pak zvětší a ukáže na přídavném zobrazovacím zařízení (monitor, televize) nebo pak v případě skenovaného textu ho dokáže převést do formátu, který pak už může přečíst odečítač.

Ačkoliv je v dnešní době už tato činnost spíše na ústupu, protože informace mohou lidé s těžkým postižením zraku získávat mnohem jednodušeji například z internetu, přesto existují situace, kdy jsou tyto programy potřebné. Jedná se hlavně o případy, kdy jsou tištěné dokumenty jediným nositelem informací, a není možnost jiného zdroje, odkud by šly čerpat.

Slabozrací uživatelé používají k práci s tištěnou předlohou tzv. skenerovou lupu, což je speciální program, který předlohu po nasnímání skenerem do paměti počítače zvětší a umožní její další vizuální úpravy.

Nevidomí uživatelé používají k práci s tištěnou předlohou OCR program, případně speciální program, jehož ovládání je snazší, než práce s běžným OCR programem. Po nasnímání skenerem je předloha OCR programem rozpoznána a převedena do textového formátu, se kterým pak může uživatel dále pracovat pomocí hlasového či hmatového výstupu.

# **6.4.1 Náročnost obsluhy**

Program je velice jednoduchý a snadno se ovládá. Při práci s ním se pouze předloha položí před kameru či pod skener a je promítána na monitor nebo zpracována počítačem do formy elektronického textu.

#### **6.4.2 Význam pro studium nebo pracovní uplatnění**

Práce s tištěnými informacemi, které nelze získat jiným způsobem.

### **6.4.3 Příklad**

Na internetu jsem hledal free verzi nějakého ORC programu a našel jsem tedy program ABBYY FineReader (viz. [12]). Tento software je velice užitečný a snadno se s ním dá přeložit tištěná forma textu do elektronické.

# **6.5 Software zjednodušující práci s počítačem**

Pro uživatele s těžkým postižením zraku může být práce v grafickém prostředí počítače a jednotlivých jeho aplikací velice náročná. Hlavním důvodem tohoto problému může být fakt, že řady aplikací mají ovládání navrženo s ohledem na intuitivní práci. Jinými slovy ikony jsou reprezentovány piktogramy, které znázorňují funkcionalitu tlačítka. S tímto navžením mají uživatelé s těžkým postižením zraku velký problém vůbec jen počítač ovládat. To znamená, že se učí konkrétní postupy či posloupnosti povelů, jak dosáhnout svého cíle, mnohdy jen pomocí klávesnice a klávesových zkratek.

Software zjednodušující práci s počítačem tyto nežádoucí problémy minimalizuje. Velice snadno s ním může pracovat snad každý uživatel bez ohledu na míru počítačové gramotnosti. Uživatelské rozhraní těchto programů bylo navrženo s důrazem kladeným na maximální jednoduchost ovládání s ohledem na potřeby uživatelů s těžkým postižením zraku. Rozhraní se většinou skládá ze zvětšené nabídky akcí, které jsou snadno přepínatelné pomocí kurzorových šipek. Nevýhodou tohoto řešení může být jisté odloučení uživatele od běžných uživatelů, kteří při práci používají standardní aplikace.

## **6.5.1 Náročnost obsluhy**

Software je navržen tak, aby se sním co nejsnadněji pracovalo. Pracovat s ním může kdokoli bez ohledu na jeho počítačovou znalost nebo zkušenost.

#### **6.5.2 Význam pro studium nebo pracovní uplatnění**

Software zjednodušující práci s PC umožňuje používání výpočetní techniky i uživatelům, kteří nejsou PC nadšenci a počítač je pro ně v první řadě pracovní nástroj, a ne koníček.

# **6.5.3 Příklad**

Tímto softwarem je například aplikace s názvem WinMenu (viz. [13]) od firmy Galop. Bohužel je licencována a tak jsem ji nemohl vyzkoušet. Cena toho sofwaru je 17 000 Kč bez vylepšení.

# Kapitola **7**

# **Hardwarové prostředky zrakově postižených pro práci s počítačem**

Druhou skupinou pomůcek pro zrakově postižené jsou hardwarové, které jsou v podobě přídavných zařízení pro počítač nebo dokonce celé počítačové sety. Údaje o těchto zařízení jsem zjistil z více zdrojů na internetu, ale nejvíce jsem využíval práce pánů Ing. Bc. Petra Karáska a Mgr. Radka Pavlíčka s názvem Kompenzační pomůcky pro uživatele se zrakovým postižením (viz. [8]).

# **7.1 Braillský řádek**

Braillský řádek (někdy nazývaný též braillský/hmatový displej/zobrazovač) je přístroj obvykle ve tvaru kvádru, jehož horní strana je osazena řadou piezoelektrických elementů, sloužících k zobrazení jednotlivých písmen braillské abecedy.

Braillových řádků existuje více druhů, které se rozdělují podle počtu zobrazených znaků. Nejdražší částí z celého této pomůcky jsou právě piezoelektrické elementy, od kterých se podle jejich počtu velice mění cena zařízení. Braillův řádek pak poskytuje řadu dalších tlačítek pro snadnější pohyb v textu, aby nevidomý uživatel nemusel přesunovat ruce z braillského řádku na klávesnici a zpět.

Konektivita Braillského řádku je zpravidla řešena kabelem či bezdrátově. Nejedná se tedy o pomůcku, která by mohla fungovat samostatně, ačkoliv některé z nich je možné dodatečně rozšířit aditivním modulem, že pak fungují jako zápisník. Některé braillské řádky lze také použít například s mobilními telefony či jinými zařízeními.

Využití zařízení tedy předpokládá znalost práce s počítačem a aktivní zvládnutí čtení Braillova bodového písma. Proto se většinou osvědčuje u lidí,

kteří jsou nevidomí od narození nebo od útlého věku a číst i psát v Braillově bodovém písmu se učí přirozeně během školní docházky. Znalost Braillova písma dále mohou uplatnit při dalším vzdělávání na středních či vysokých školách. Lidé, kteří ztratili zrak v průběhu života, často na základě nemoci (cukrovka spojená se sníženou citlivostí) či na základě přirozeného procesu stárnutí (oslabení poznávacích funkcí a snížení citlivosti v prstech) si už bodové písmo dobře neosvojí a pomůcku tudíž nevyužijí.

Bez této pomůcky si nevidomý uživatel těžko přečte nějaký rozsáhlejší text, proto se stává nepostradatelným pro nevidomé studenty či pracovníky, kteří musejí procházet dlouhé texty ve svém zaměstnání nebo škole.

#### **7.1.1 Náročnost obsluhy**

Pracovat na Braillském řádku je možné se naučit během několika hodin, za předpokladu že umíte Braillovo písmo. Nicméně je zde nutná znalost ovládání počítače. Při prvním použití je jistě nutné nějaké zaškolení od odborníka.

#### **7.1.2 Význam pro studium nebo pracovní uplatnění**

Pomůcka slouží k práci s informacemi v digitální podobě pomocí Braillova slepeckého písma. Studium a práce na počítači bez Braillova řádku je pro nevidomé takřka nemožná.

#### **7.1.3 Příklad**

Bohužel jsem neměl přístup k žádnému takovému zařízení, tak jsem vybral jeden z nabídky na internetu. HumanWare (viz. [14]) je jedním z výrobců a distributorů pomůcek pro zrakově postižené. Jako příklad jsem vybral jeden z jejich Braillových řádků s názvem Brailliant BI 32 (viz. obr. 7.1).

# **7.2 Braillská tiskárna**

Tiskárna reliéfních znaků zprostředkovává oboustranný tisk textu na papír v šestibodovém nebo osmibodovém Braillově písmu, tisk grafiky, grafických znaků či reliéfní tisk latinky. Tiskárna nemůže pracovat samostatně, a proto potřebuje připojení k počítači za účelem uspořádání braillova písma podle jeho norem.

Jedním z možných editorů pro Windows je buď MS Word, doplněný o speciální šablonu s makry, nebo textový editor WinBraille, který se vyznačuje jednoduchou obsluhou, snadnou použitelností i pro nevidomé a hodí se pro rychlý tisk dokumentů.

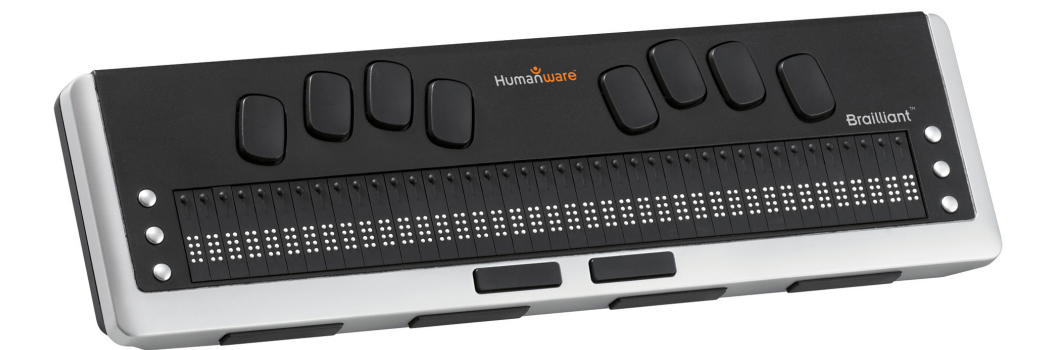

Obrázek 7.1: Brailliant BI 32

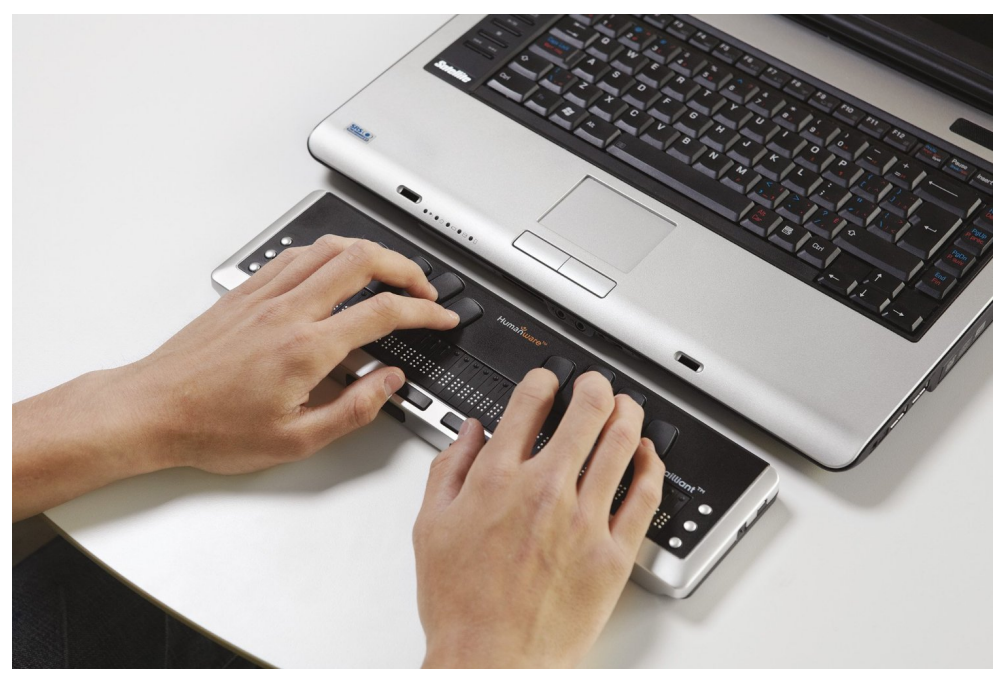

Obrázek 7.2: Braillský řádek v akci

# **7.2.1 Náročnost obsluhy**

K ovládání tiskárny není potřeba kontroly zrakem, jednak díky popisků tlačítek Braillovým písmem, a také zvukových upozornění. Tato pomůcka vyžaduje pro nevidomé schopnost porozumění Braillovu písmu hmatem.

# **7.2.2 Význam pro studium nebo pracovní uplatnění**

Tato pomůcka překládá klasický text v latince do Braillova písma a následně jej tiskne v grafické podobě. Tiskárna může být částečnou náhradou za Braillův řádek pro obyčejné porozumění textu.

## **7.2.3 Příklad**

Braillská tiskárna Index Everest (viz. [15]) od společnosti Index Braille je jedním z mnoha příkladů.Brailská tiskárna Index Everest (viz. obr. 7.3) umožňuje oboustranný tisk textu na papír v kvalitním šestibodovém nebo osmibodovém brailském písmu, tisk grafiky, grafických znaků či reliéfní tisk latinky. Ideální řešení pro středně velké tisky v Braillově písmu.

# **7.3 Tiskárna reliéfních obrázků Fuser**

Tiskárna reliéfních obrázků, také jinak jako Fuser, je zařízení pro tvorbu reliéfních obrázků na papír, který má speciální teplocitlivou vrstvu. Za účelem vytvoření hmatného obrázku (tzv. taktilní grafika) tiskárna využívá černotiskové kontury z předlohy obrázku. Tento výstup pomáhá postiženým uživatelům zlepšit jejich vnímání obrázků nebo získání představy o prostoru. Obrázky z této tiskárny jsou primárně určeny pro prohlížení hmatem, nicméně díky kontrastnímu zobrazení černotisku, může uživatel při práci s obrázkem využít i zrak.

Zařízení využívá mechanického a termovakuového principu. Předloha je černobíle vytvořena na počítači a vytisknuta obyčejnou tiskárnou nebo vytvořena ručně na speciální papír. Následně je pak list vložen do Fuseru, kde černě vybarvená místa vlivem tepla zvětší svůj objem a vytvoří výsledný reliéf. Pro přípravu předlohy je bohužel nutná zraková kontrola, obsluha Fuseru samotného je pak na druhou stranu velice nenáročná.

#### **7.3.1 Náročnost obsluhy**

Při přípravě předlohy je nezbytné znát aspoň základy tvorby reliéfní grafiky. Fuser má pouze různá tepelná nastavení, která se dají nastavit za pomoci potenciometru.

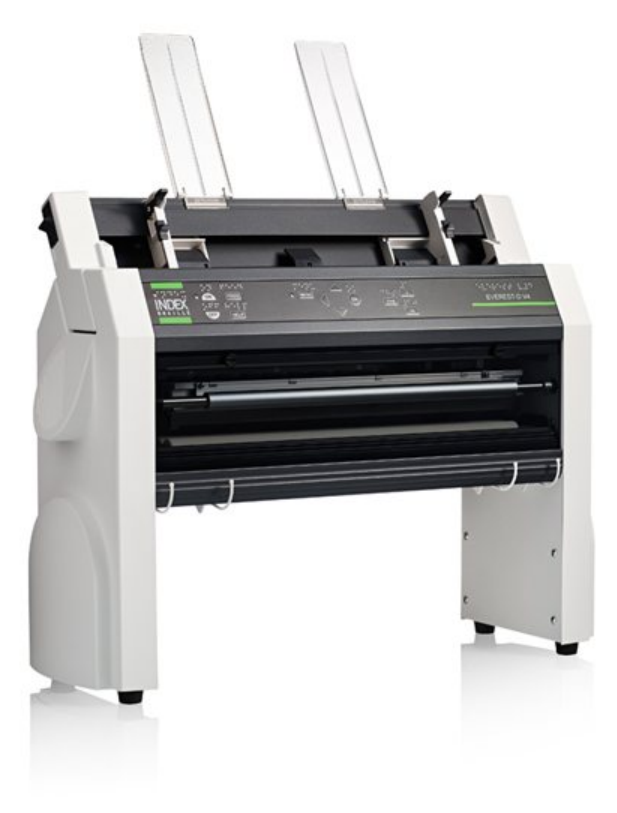

Obrázek 7.3: Idex Everest-D V4

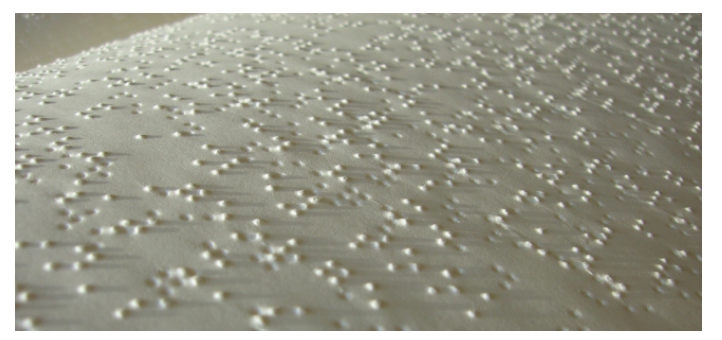

Obrázek 7.4: Braillovo písmo

### **7.3.2 Význam pro studium nebo pracovní uplatnění**

Taktilní grafika vystupuje z plochy speciálního papíru a lze tedy tímto způsobem zhotovovat mapy, pomůcky pro matematiku a obecně zlepšovat prostorovou představivost. Pomůcka slouží k přípravě hmatové grafiky (mapy, obrázky, grafy, schémata atp.).

### **7.3.3 Příklad**

Příkladem takového Fuseru může být Tactile Image Enhancer (viz. obr. 7.5), který jsem si bohužel nemohl vyzkoušet protože se jedná o velice drahé vybavení. Dokonce jsem v jednom internetovém obchodě našel jeho cenu která činila okolo tisíce dolarů.

# **7.4 Speciální zápisníky**

Zápisníky v podobě speciálních zařízení mají pro nevidomé uživatele obvykle řadu příjemných vlastností.

Nevidomí lidé si nemůžou klasicky vytvářet poznámky za pomoci papíru a pera, proto byl vytvořen speciální zápisník, který plnohodnotně klasický způsob vytváření poznámek nahradí a dokonce jej posune na vyšší úroveň. Toto zařízení uspokojí své uživatele nejen svou dlouhou dobou výdrže baterie, ale i přívětivým prostředím, uzpůsobenou či braillskou klávesnicí, výstupem v Braillově bodovém písmu nebo zjednodušeným ovládáním. Zápisník obvykle nedisponuje obrazovkou. Běžnými funkcemi zápisníku jsou například: editor textu, diář, úkolník, adresář, kalkulačka nebo správa elektronické pošty.

V dnešní době jsou tato zařízení často vytlačována stolními počítači, notebooky či netbooky, protože cílový uživatel většinou nějaký ten počítač s podporou pro nevidomé již vlastní a byl by to pro něj jen další velice nákladný přístroj. Zápisníky jsou navíc často hardwarově zastarale vybavené (chybějící BlueTooth nebo malá pamět ) nebo běží na zastaralém operačním systému.

#### **7.4.1 Náročnost obsluhy**

Obsluha toho zařízení je často mnohem jednodušší než obsluha klasického počítače. Nicméně je ale nutné zaškolení, bez kterého by to bylo velice náročné.

#### **7.4.2 Význam pro studium nebo pracovní uplatnění**

Pomůcka slouží jako přenosný zápisník, uživatel může pomocí něj pracovat s informacemi kdekoliv, kde to právě potřebuje (doma, ve škole, v zaměstnání).

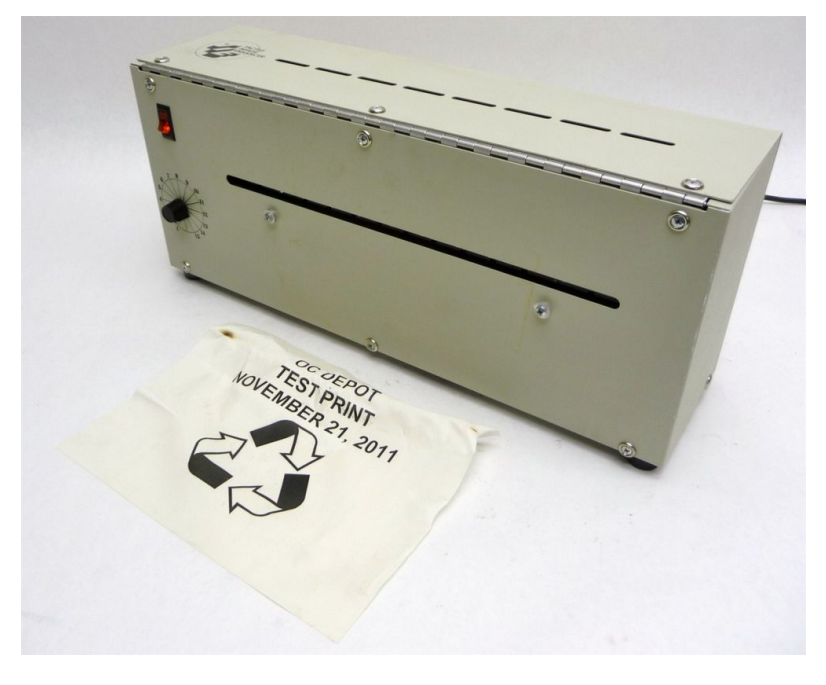

Obrázek 7.5: Fuser - Tactile Image Enhancer

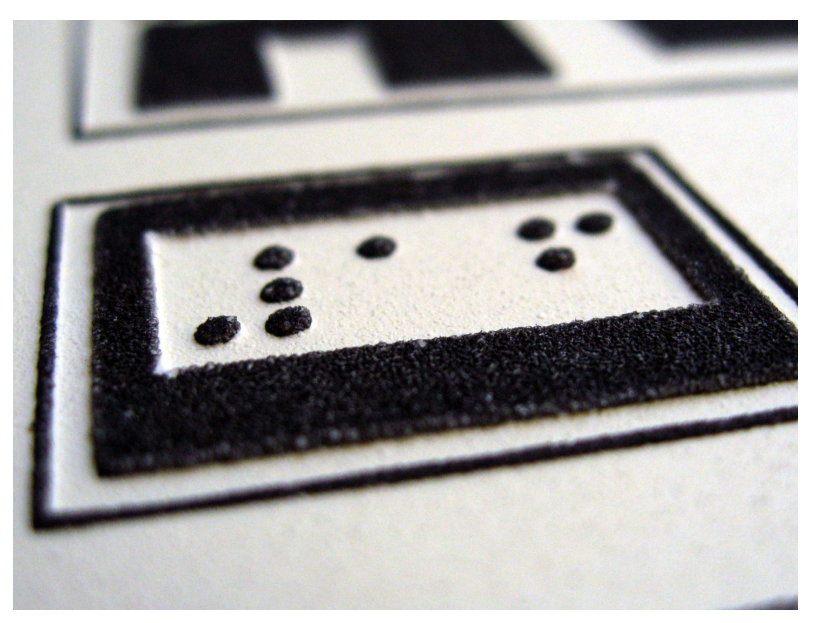

Obrázek 7.6: Reliéfní obrázek ukázka

### **7.4.3 Příklad**

Při hledání příkladu tohoto zařízení jsem narazil na speciální zápisník PAC Mate (viz. [16] a obr. 7.7). Cena se svou velikostí moc neliší od ostatních pomůcek a je stanovena od 70 až 200 tisícům Kč podle typu modelu. Opět se tedy jedná o velice drahé zařízení.

# **7.5 Digitální čtecí zařízení**

Tato pomůcka je něco jako systém více zařízení napojených na velice výkonný počítač. Systém umožňuje číst černotiskové texty, psát, zpracovávat a uchovávat informace uživatelům, kteří jsou těžce zrakově postižení nebo i ti, kteří svůj zrak ztratili úplně. Těžce zrakově postižení mohou využít obrazovky, na které lze rozpoznat jednotlivá písmena jakkoli zvětšená nebo barevně přizpůsobená a to v rozumně reálném čase. Nevidomí pak využijí hlasového výstupu. Jedná se o pomůcku, která je velice pomocná pro uživatele, kterým se zrak poškodil až déle v průběhu života a už se nenaučí dostatečně rychle číst slepecké bodové písmo.

Pomůcka se skládá z multimediálního počítače, monitoru, skeneru, hlasového výstupu, (tj. odečítače obrazovky neboli screen-readeru a hlasové syntézy), který zpřístupňuje dění na obrazovce, dále OCR programu na rozpoznávání tištěného textu a dalšího nezbytného softwarového vybavení. K digitálnímu čtecímu zařízení lze připojit braillský řádek, s kterým pak můžete využívat výstupu do Braillova písma.

Toto zařízení mohou často používat i uživatelé, kteří považují ovládání standardního počítače za příliš složité a kteří by přesto rádi četli. Pro přečtení textu jim stačí jen vložit papír s textem do skeneru, kde je text načten a následně jej počítač převede do hlasového výstupu.

### **7.5.1 Náročnost obsluhy**

Různá digitální čtecí zařízení mají odlišnou náročnost obsluhy podle toho jakými přídavnými zařízeními je vybaven a také činností, ke které chce uživatel čtecí zařízení využít. Jelikož je toto zařízení primárně navržené pro uživatele bez schopnosti číst Braillovo písmo, je nutná znalost psaní na klávesnici a to technikou všech neboli deseti prstů.

#### **7.5.2 Význam pro studium nebo pracovní uplatnění**

Digitální čtecí zařízení s hlasovým výstupem je významnou kompenzační pomůckou při studiu či v pracovním uplatnění. Umožňuje uživateli samostatně získávat a zpracovávat informace a komunikovat s okolím.

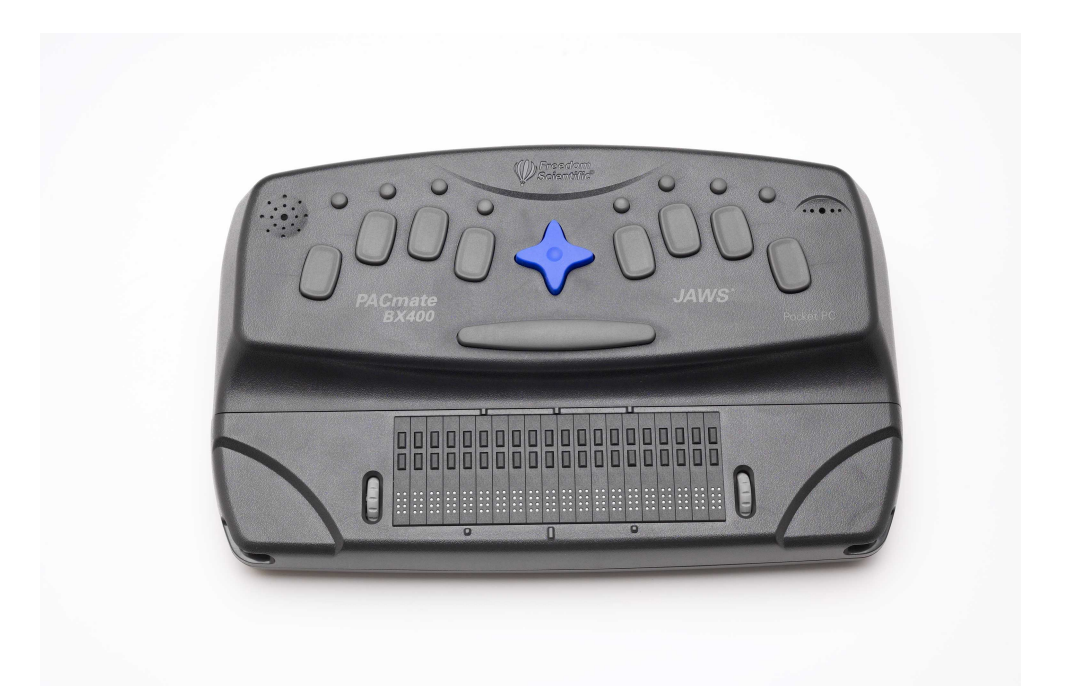

Obrázek 7.7: Pac Mate

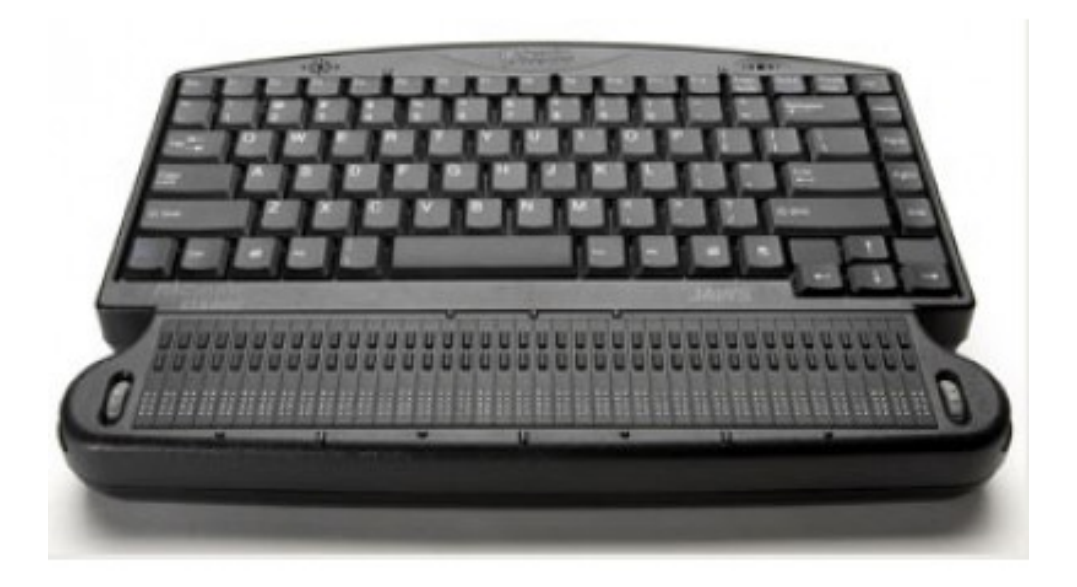

Obrázek 7.8: Pac Mate v provedení s querty klávesnicí

## **7.5.3 Příklad**

Jedná se o pomůcku, která se skládá z mnoha přídavných zařízení a softwarů, a proto je velice finančně náročná. Bohužel jsem si ji nikde nemohl vyzkoušet. Na internetu jsem ale našel produkt od firmy Galop, která tyto systémy distribuuje, například model GALOP C1168H(viz. [17]). Celý tento model stojí podle Galop stránek kolem 110 000 Kč. Jeho vybavení je:

- kvalitní výkonný počítač
- LCD monitor Samsung 22"
- samostatné aktivní reproduktory
- barevný deskový skener Canon CanoScan LiDE 220
- operační systém Windows 7 Professional 64bit (licence Windows 8.1 Pro)
- odečítací program JAWS 15 Home Edition nebo Professional Edition
- české hlasové syntezátory HLAS, Zuzana a Iveta
- program WinMenu pro jednoduché čtení černotiskových textů
- program FineReader 12 pro komplexní čtení černotiskových textů
- kancelářský balík Microsoft Office 2013 Home and Business
- antivirový program Microsoft Security Essentials

# **7.6 Digitální zvětšovací lupy (s hlasovou podporou)**

Digitální zvětšovací lupa je velice podobnou pomůckou jako je digitální čtecí zařízení. Tato pomůcka je totiž složena také z více komponent, které jsou napojené na výkonný počítač. Rozdílem mezi těmito pomůckami je v tom, že digitální zvětšovací lupy jsou navržené speciálně pro uživatele, kteří mají natolik významný zbytek zraku, že jej mohou při práci na počítači využít. Digitální čtecí zařízení je navrženo naopak pro uživatele, kteří zrak ztratili úplně nebo nemají svůj zrak dostatečný pro vizuální práci na počítači.

Tato pomůcka je do určité míry alternativou pro kamerové zvětšovací lupy, o kterých jsme se bavili dříve. Nicméně jsou funkce omezeny dostupným snímacím zařízení. Například s kamerou se na rozdíl od skeneru dají prohlížet trojrozměrné předměty a snadno s ní manipulovat.

Pomůcka se skládá z multimediálního počítače, monitoru s velkou úhlopříčkou skeneru či kamery, softwarové lupy, skenerové lupy nebo OCR programu a dalšího nezbytného softwarového vybavení. Možné je také koupit variantu se softwarem pro zvukový výstup, který kromě zvětšování nabídne uživateli odezvu dění na monitoru. Varianta s tímto softwarem je jedna z nejpoužívanějších, protože pomůže uživateli při plynulém čtení a nebo při orientaci v menu.

Uživatelům s progresivní zrakovou vadou pak může přijít vhod doplnění systému o plnohodnotný program pro hlasový výstup. Nicméně těmto uživatelům bych asi doporučil koupi digitálního čtecího zařízení nebo jejich kombinací.

# **7.6.1 Náročnost obsluhy**

Jelikož je toto zařízení primárně navržené pro uživatele bez schopnosti číst Braillovo písmo, je nutná znalost psaní na klávesnici a to technikou všech neboli deseti prstů.

# **7.6.2 Význam pro studium nebo pracovní uplatnění**

Digitální zvětšovací lupa je významná kompenzační pomůcka. Je užitečná zejména při studiu či pracovním uplatnění. Uživateli umožňuje samostatně získávat a zpracovávat informace a komunikovat s okolím.

# **7.6.3 Příklad**

Jako příklad jsem zvolil digitální lupu od společnosti spektra. Názvem tohoto modelu lupy je HP COMPAQ ZOOM XTRA (viz. [18]). Tento systém se zkládá z:

- Počítač HP 490 nebo 600 řady MT, s monitorem 22", OS Win 8 s možností downgradu na Win7
- Integrovaná síťová, grafická a zvuková karta, klávesnice, myš
- Čtecí zařízení: stolní skener s OCR nebo kamerová TV lupa nebo obojí
- Viewdio, speciální program pro zvětšení a ozvučení textu/grafiky snímané skenerem nebo kamerou
- Program ZoomText pro zvětšování obrazu a případně i hlasovou podporu.
- MS Office nebo MS Word, textový editor

# **Závěr**

V rámci této bakalářské práce byla provedena rešerše tvorby webu pro zrakově postižené uživatele. Zároveň byly také analyzovány prostředky pro zrakově postižené při práci s počítačem. Na základě poznatků z této problematiky byl pak vytvořen nový a přehlednější web pro zrakově postižené domova Palata.

Zrakově handicapovaní návštěvníci těchto stránek nyní nebudou mít problém při orientaci na tomto webu a jeho prohlížení pro ně bude příjemnější. Pro usnadnění orientace na stránkách byla využita různá vylepšení pro zrakově postižené. Jedním z těchto vylepšení je například možnost přepnutí stránek mezi dvěma barevnými styly.

Při tvorbě této práce jsem úzce spolupracoval s vedením domova pro zrakově postižené Palata a často jsem ho navštěvoval, abych konzultoval vzhled a strukturu jejich nového webu.

Před zahájením tvorby této bakalářské práce jsem již měl zkušenosti s webovými technologiemi, ale o redakčních systémech jsem toho moc nevěděl. Získal jsem tedy nové znalosti v oblasti, v které jsem se dříve neorientoval.

# **Literatura**

- [1] Mgr. Daniela Prokopová: *Tyflopedie*. [cit. 2005-4]. Dostupné z: [http:](http://specou.cz/wp-content/uploads/2013/04/tyflo-prez.pdf) //specou*.*[cz/wp-content/uploads/2013/04/tyflo-prez](http://specou.cz/wp-content/uploads/2013/04/tyflo-prez.pdf)*.*pdf
- [2] Mgr. Radek Pavlíček: *Dokumentace zásad přístupnosti webových stránek pro těžce zrakově postižené uživatele*. [cit. 2005-03-31]. Dostupné z: [http:](http://blindfriendly.cz/metodika) [//blindfriendly](http://blindfriendly.cz/metodika)*.*cz/metodika
- [3] Romain Bourdon: *WampServer*. Dostupné z: [http://](http://www.wampserver.com/) www*.*[wampserver](http://www.wampserver.com/)*.*com/
- [4] CyberChimps.com: *Responsive 1.9.5.2 téma pro Wordpress*. Dostupné z: [http://cyberchimps](http://cyberchimps.com/)*.*com/
- [5] Tonjoo: *Fluid Responsive Slideshow*. Dostupné z: [https:](https://tonjoo.com/) [//tonjoo](https://tonjoo.com/)*.*com/
- [6] Thirteen Web Solution: *WP Image Slider With Lightbox*. Dostupné z: http://www*.*[i13websolution](http://www.i13websolution.com/)*.*com/
- [7] Jakob Nielsen, Ph.D.: *10 Usability Heuristics for User Interface Design*. Dostupné z: https://www*.*nngroup*.*[com/articles/ten](https://www.nngroup.com/articles/ten-usability-heuristics/)[usability-heuristics/](https://www.nngroup.com/articles/ten-usability-heuristics/)
- [8] Ing. Bc. Petr Karásek, Mgr. Radek Pavlíček: *Kompenzační pomůcky pro uživatele se zrakovým postižením*. Dostupné z: [http://](http://pomucky.blindfriendly.cz/) pomucky*.*[blindfriendly](http://pomucky.blindfriendly.cz/)*.*cz/
- [9] Microsoft: *Microsoft Speech Application Programming*. Dostupné z: https://msdn*.*microsoft*.*[com/en-us/library/ee125077\(v=](https://msdn.microsoft.com/en-us/library/ee125077(v=vs.85).aspx) vs*.*85)*.*[aspx](https://msdn.microsoft.com/en-us/library/ee125077(v=vs.85).aspx)
- [10] společnost NV Access: *Microsoft Speech Application Programming*. Dostupné z: [http://www](http://www.nvaccess.org/)*.*nvaccess*.*org/
- [11] AiSquared, USA: *ZoomText zvětšovací program s hlasovou podporou*. Dostupné z: http://www*.*spektra*.*[eu/cs/zrakove-vady/](http://www.spektra.eu/cs/zrakove-vady/programy/zvetsovaci-odecitaci/zoomtext) [programy/zvetsovaci-odecitaci/zoomtext](http://www.spektra.eu/cs/zrakove-vady/programy/zvetsovaci-odecitaci/zoomtext)
- [12] společnost ABBYY: *ABBYY FineReader*. Dostupné z: [http://](http://www.abbyy.cz/products/personal/finereader/) www*.*abbyy*.*[cz/products/personal/finereader/](http://www.abbyy.cz/products/personal/finereader/)
- [13] společnost GALOP: *WinMenu*. Dostupné z: [http://www](http://www.galop.cz/winmenu)*.*galop*.*cz/ [winmenu](http://www.galop.cz/winmenu)
- [14] společnost HumanWare: *Brailliant BI 32*. Dostupné z: [http:](http://store.humanware.com/nz/brailliant-bi-32-new-generation.html) //store*.*humanware*.*[com/nz/brailliant-bi-32-new](http://store.humanware.com/nz/brailliant-bi-32-new-generation.html)[generation](http://store.humanware.com/nz/brailliant-bi-32-new-generation.html)*.*html
- [15] společnost Index Braille: *Index Everest*. Dostupné z: [http://](http://www.indexbraille.com/en-us/store?c=EUR) www*.*indexbraille*.*[com/en-us/store?c=EUR](http://www.indexbraille.com/en-us/store?c=EUR)
- [16] dodavatel Freedom Scientific: *Pac Mate*. Dostupné z: [http:](http://www.freedomscientific.com/Products/Blindness/PACMateProductFamily) //www*.*freedomscientific*.*[com/Products/Blindness/](http://www.freedomscientific.com/Products/Blindness/PACMateProductFamily) [PACMateProductFamily](http://www.freedomscientific.com/Products/Blindness/PACMateProductFamily)
- [17] společnost Galop: *GALOP C1168H*. Dostupné z: [http:](http://www.galop.cz/katalog_detail.php?produkt=54) //www*.*galop*.*[cz/katalog\\_detail](http://www.galop.cz/katalog_detail.php?produkt=54)*.*php?produkt=54
- [18] společnost Spektra: *HP COMPAQ ZOOM XTRA*. Dostupné z: http://www*.*spektra*.*[eu/cs/zrakove-vady/digitalni](http://www.spektra.eu/cs/zrakove-vady/digitalni-zvetsovaci-lupy)[zvetsovaci-lupy](http://www.spektra.eu/cs/zrakove-vady/digitalni-zvetsovaci-lupy)
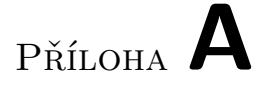

## **Seznam použitých zkratek**

**CMS** Content Management System

**OCR** Optical Character Recognition

## Příloha **B**

## **Obsah přiloženého CD**

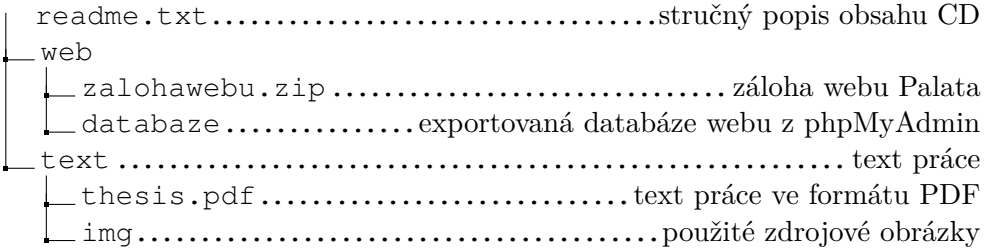